# **FA-851**

### **FUENTE DE ALIMENTACIÓN**

*POWER SUPPLY* 

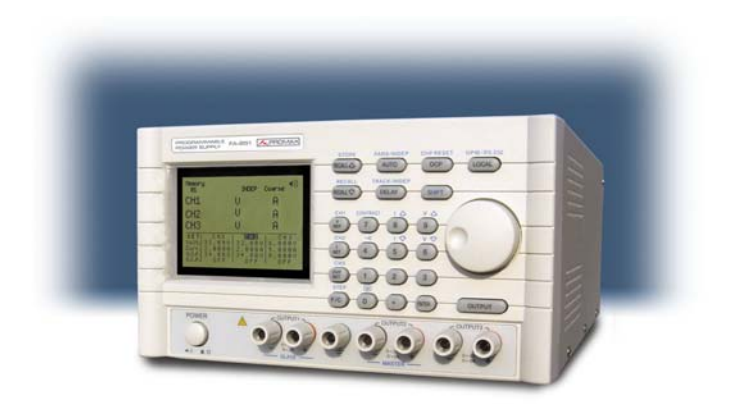

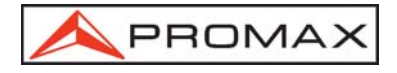

### **NOTAS SOBRE SEGURIDAD**

**Antes de manipular el equipo leer el manual de instrucciones y muy especialmente el apartado PRESCRIPCIONES DE SEGURIDAD.** 

El símbolo  $\sqrt{!}$  sobre el equipo significa "CONSULTAR EL MANUAL DE **INSTRUCCIONES". En este manual puede aparecer también como símbolo de advertencia o precaución.** 

**Recuadros de ADVERTENCIAS Y PRECAUCIONES pueden aparecer a lo largo de este manual para evitar riesgos de accidentes a personas o daños al equipo u otras propiedades.**

#### *SAFETY NOTES*

*Read the instruction manual before using the equipment, mainly " SAFETY RULES " paragraph.* 

The symbol  $\sqrt{!}$  on the equipment means "SEE USER'S MANUAL". In this *manual may also appear as a Caution or Warning symbol.* 

*Warning and Caution statements may appear in this manual to avoid injury hazard or damage to this product or other property.*

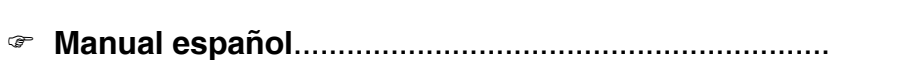

Español

) *English manual.............................................................*

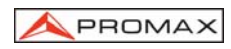

### **INDICE**

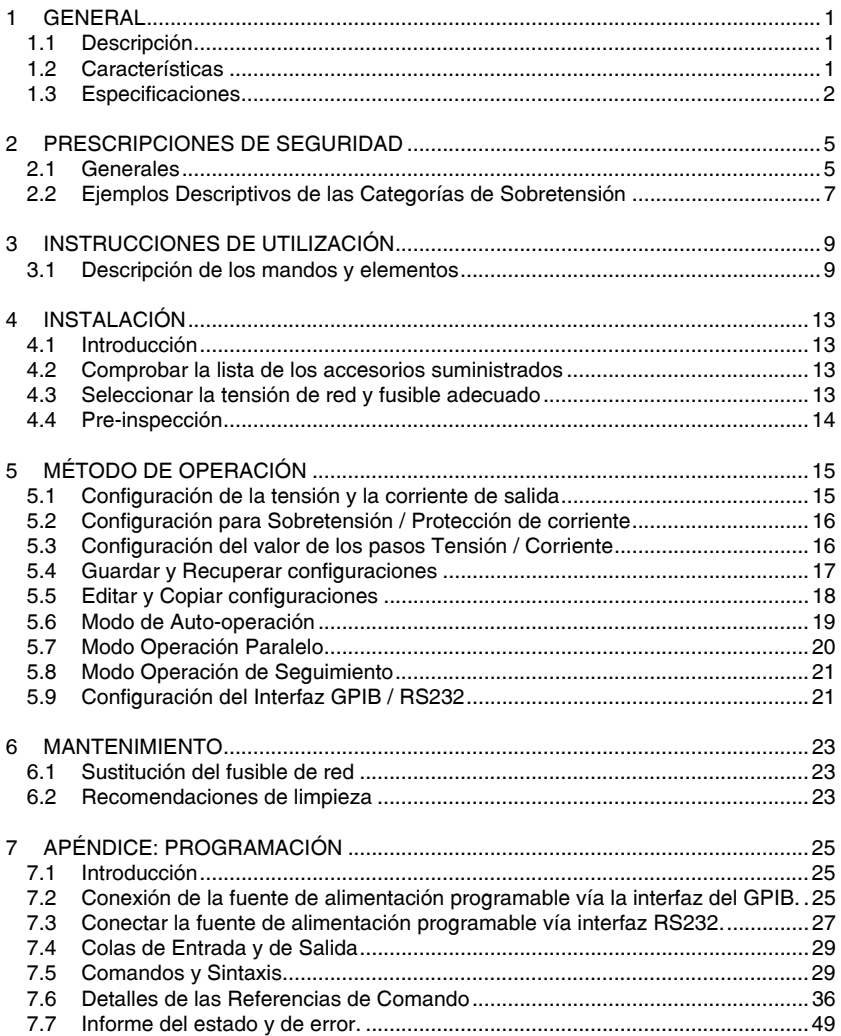

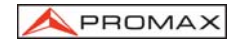

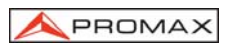

## *FUENTE DE ALIMENTACIÓN*  **FA-851**

### **1 GENERAL**

#### **1.1 Descripción**

La fuente de alimentación programable **FA-851** está controlada por microprocesador (CPU) y puede ser conectada fácilmente mediante una interfaz de comunicaciones RS-232 o GPIB a un ordenador para satisfacer los requerimientos de los usuarios de disponer de funciones de control automático y autotest.

La tensión y la corriente son totalmente controladas por un conversor D/A de 12 bits de alta precisión y resolución. También, la digitalización del sistema permite la entrada de información mediante el teclado de forma adecuada, rápida y precisa.

La función de Protección Contra Sobretensiones (OVP) y Contra Sobrecargas de Corriente (OCP) se configura mediante el software y es detectada con el hardware para activar la función de protección de forma precisa y rápida con el fin de proteger a los usuarios del riesgo de utilizar el instrumento.

#### **1.2 Características**

- 1. En la pantalla LCD de 192 x128 pueden aparecer múltiples configuraciones y resultados de medidas simultáneamente. (El modo de pantalla es variable).
- 2. La ventana gráfica de interfaz intuitiva e inteligente resulta muy adecuada para que el usuario opere con el instrumento.
- 3. Alta estabilidad y bajas derivas.
- 4. Función de protección contra tensión / corriente / temperatura.
- 5. Ventilador de control inteligente (Varía en función de la potencia de salida).
- 6. Señal sonora de alarma mediante el zumbador integrado.
- 7. Selector rotativo con función seleccionable de paso Fino y Grueso.
- 8. Hasta 100 memorias para guardar configuraciones.
- 9. Modos de operación serie y paralelo.
- 10. Configuración de comandos compatible con SCPI y IEEE-488.2.
- 11. Temporizador programable para trabajar con diversas configuraciones en ejecución automática.

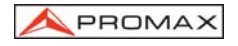

## **1.3 Especificaciones**

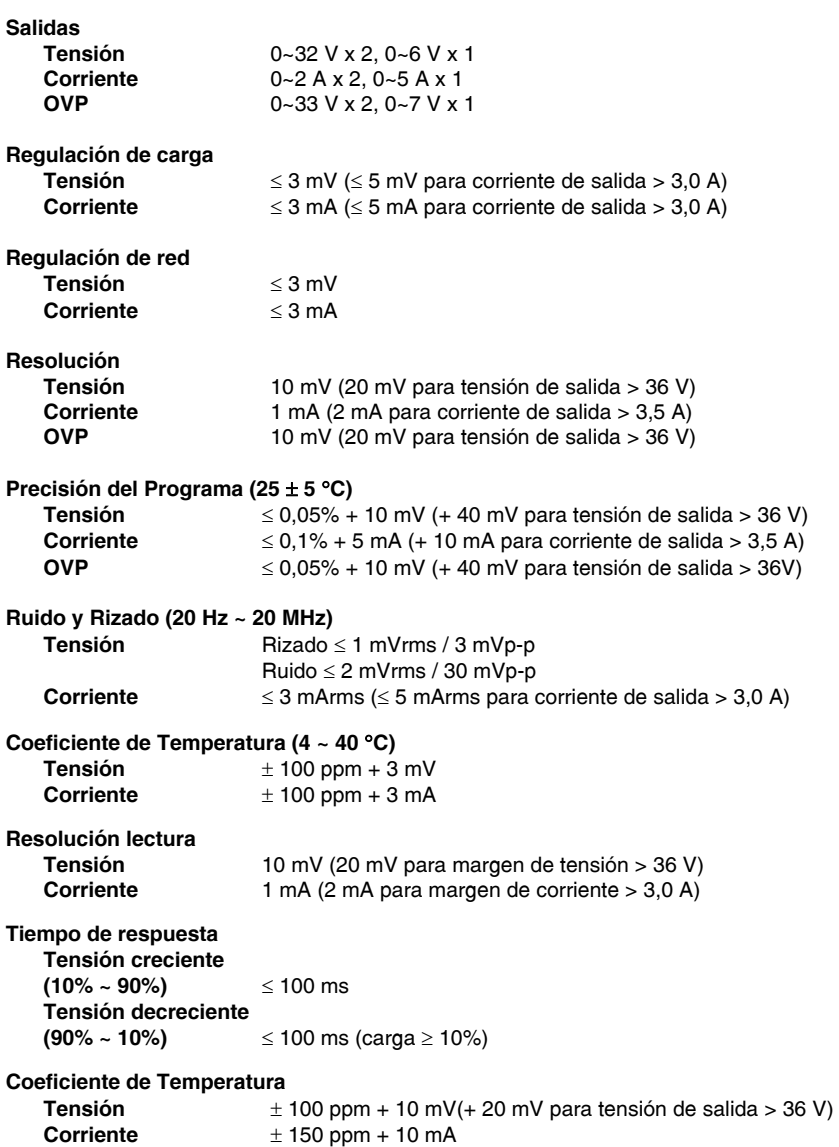

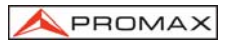

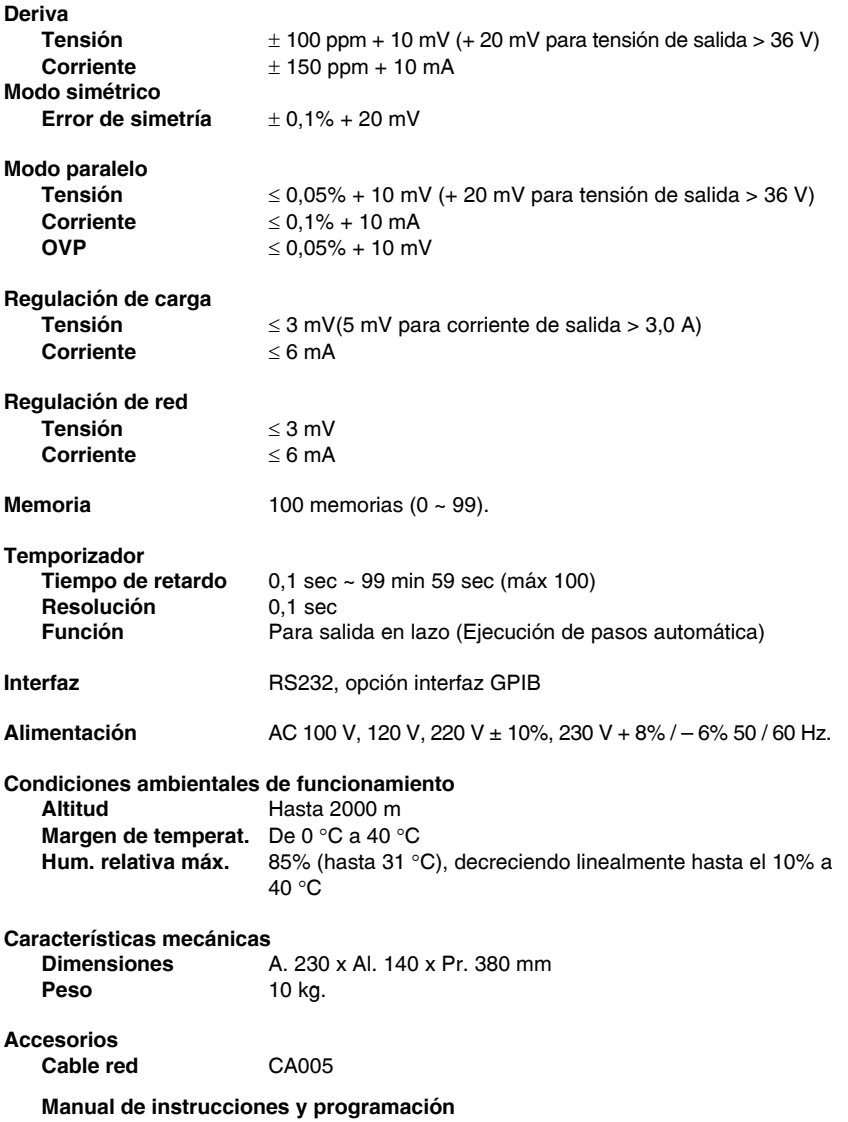

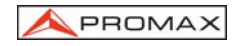

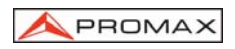

### **2 PRESCRIPCIONES DE SEGURIDAD**

#### **2.1 Generales**

- ∗ Utilizar el equipo **solamente en sistemas o aparatos con el negativo de medida conectado a tensiones no peligrosas respecto al potencial de tierra**.
- ∗ Este es un equipo de **clase I**, por razones de seguridad debe conectarse a **líneas de suministro con la correspondiente toma de tierra**.
- ∗ Este equipo puede ser utilizado en instalaciones con **Categoría de Sobretensión II** y ambientes con **Grado de Polución 2** (Ver 2.2).
- ∗ Al emplear cualquiera de los siguientes accesorios debe hacerse sólo con los tipos **especificados** a fin de preservar la seguridad.

#### Cable de red **CA-005**

- ∗ Tener siempre en cuenta los **márgenes especificados** tanto para la alimentación como para la medida.
- ∗ Recuerde que las tensiones superiores a **60 V DC** ó **30 V AC rms** son potencialmente peligrosas.
- ∗ Observar en todo momento las **condiciones ambientales máximas especificadas** para el aparato.
- ∗ **El operador sólo está autorizado a intervenir** en:
	- Sustitución del fusible de red, que deberá ser del **tipo** y **valor indicados.**
	- En el apartado de Mantenimiento se dan instrucciones específicas para estas intervenciones.
	- Cualquier otro cambio en el equipo deberá ser efectuado exclusivamente por personal especializado.
- ∗ **No obstruir el sistema de ventilación** del equipo.
- ∗ Seguir estrictamente las **recomendaciones de limpieza** que se describen en el apartado Mantenimiento.

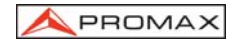

∗ Símbolos relacionados con la seguridad:

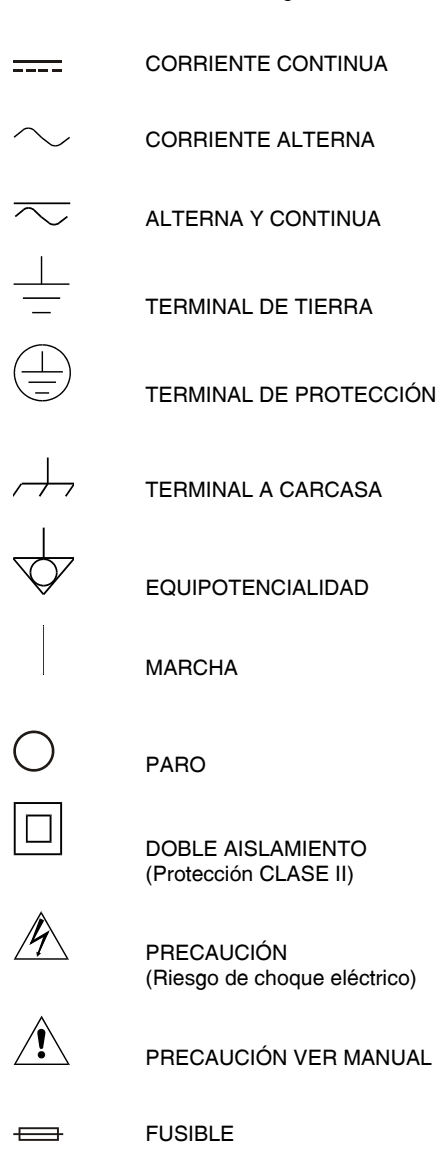

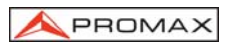

#### **2.2 Ejemplos Descriptivos de las Categorías de Sobretensión**

- Cat I Instalaciones de baja tensión separadas de la red.
- **Cat II** Instalaciones domésticas móviles.
- **Cat III** Instalaciones domésticas fijas.
- **Cat IV** Instalaciones industriales.

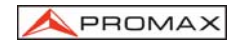

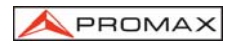

### **3 INSTRUCCIONES DE UTILIZACIÓN**

#### **3.1 Descripción de los mandos y elementos**

#### **Panel frontal**

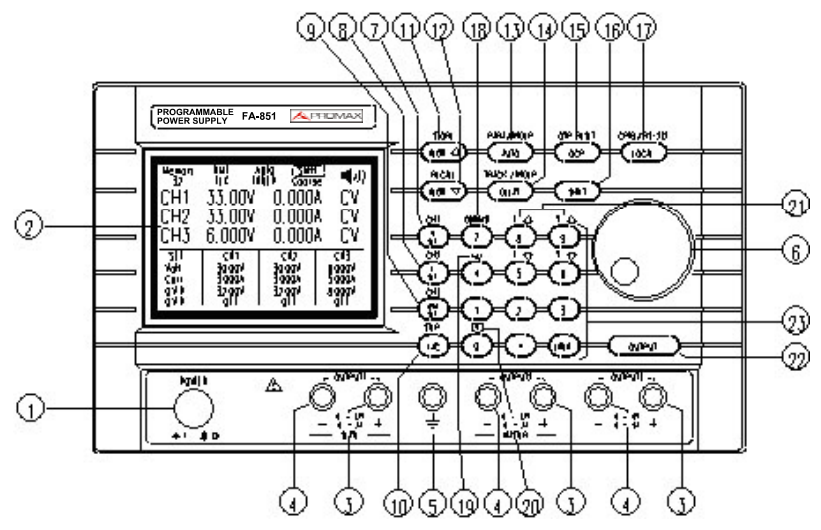

**Figura 1.-** Panel frontal.

- **1. Interruptor POWER** Interruptor de encendido y apagado del equipo.
- **2. Pantalla LCD** Pantalla LCD que muestra la configuración y el estado de cada una de las salidas así como todos los mensajes del sistema.
- **3. Terminal salida +** Terminal de salida positivo.
- **4. Terminal salida** Terminal de salida negativo.
- **5. Terminal GND** Terminal de tierra.
- **6. Encoder rotativo** Selector rotativo.
- **7. [V Set] / [CH1] [V Set]** permite configurar la tensión de salida para el canal seleccionado.

**[CH1]** se ejecuta pulsando previamente [SHIFT] y selecciona el canal 1 de salida permitiendo su configuración.

**8. [I Set] / [CH2] [I Set]** permite configurar la corriente de salida para el canal seleccionado. **[CH2]** se ejecuta pulsando previamente [SHIFT] y selecciona el canal 2 de salida permitiendo su

configuración.

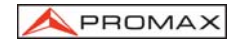

- **9. [OVP Set] / [CH3] [OVP Set]** permite configurar la protección contra sobretensión para el canal seleccionado. **[CH3]** se ejecuta pulsando previamente [SHIFT] y selecciona el canal 3 de salida permitiendo su configuración.
- **10. [F/C] / [STEP]** La función **[F/C]** conmuta entre los pasos grueso y fino del selector rotativo. La función **[STEP]** se ejecuta pulsando previamente [SHIFT] y sirve para configurar el valor de los pasos para las funciones de incremento y decremento (I ↓, I ↑,  $V \downarrow$ ,  $V \uparrow$ ).
- 11. **[Recall**  $\bigwedge$ **] / [Store] La función <b>[Recall**  $\bigwedge$ ] recupera las configuraciones de la memoria inmediatemante posterior a la actual. Si estamos usando la memoria 2, se recupera la configuración de la memoria 3. La función **[Store]** se ejecuta pulsando previamente [SHIFT] y da acceso al menú para guardar y editar memorias.
- **12. [Recall** Ð**] / [Recall]** La función **[Recall** Ð**]** recupera las configuraciones de la memoria inmediatemante anterior a la actual. Si estamos usando la memoria 2, se recupera la configuración de la memoria 1.

La función **[Recall]** se ejecuta pulsando previamente [SHIFT] y da acceso al menú de recuperación de memorias.

**13. [AUTO] / [PARA/INDEP]** La función **[AUTO]** activa / desactiva el modo de operación automática. La función **[PARA/INDEP]** se ejecuta pulsando

previamente [SHIFT] y conmuta entre los modos de operación Paralelo e Independiente.

- **14. [DELAY] / [TRACK/INDEP]** La función **[DELAY]** establece, para cada memoria, el tiempo de retardo para el modo de operación automático. La función **[TRACK/INDEP]** se ejecuta pulsando previamente [SHIFT] y conmuta entre los modos de operación de Seguimiento e Independiente.
- **15. [OCP] / [OVP RESET]** La función **[OCP]** activa / desactiva la protección contra sobrecorrientes para cada canal en particular. La función **[OVP RESET]** se ejecuta pulsando previamente [SHIFT] y resetea el error producido por sobretensión en alguno de los canales.
- **16. [SHIFT]** Permite ejecutar las funciones secundarias que tienen algunos botones.
- **17. [LOCAL] / [GPIB/RS232]** La función **[LOCAL]** pone al equipo en modo local, si éste estaba siendo controlado de manera remota, y permite el uso del panel de control (en modo remoto está deshabilitado).

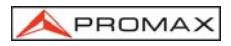

La función **[GPIB/RS232]** se ejecuta pulsando previamente [SHIFT] y accede al menú de configuración de los interfaces de control remoto.

- **18. [Contrast]** Permite el ajuste de contraste de la pantalla usando el selector rotativo. Se ejecuta pulsando previamente [SHIFT]
- **19.**  $\left[\bullet\right]_1$  **19.** Activa / Desactiva el zumbador. Se ejecuta pulsando previamente [SHIFT]
- **20. [W]** Esta función se ejecuta pulsando [SHIFT] previamente y sirve para aumentar / reducir la cantidad de información visible en pantalla.
- **21. [Output]** Activa o desactiva la salida de señal.
- **22. [0]~[9], ["**•**"], [ENTER]** Teclas numéricas para la entrada de valores y confirmación ([ENTER]).
	- **[I**×**]** Esta función se ejecuta pulsando [SHIFT] previamente y sirve para incrementar la corriente de salida en pasos. El valor del paso se habrá configurado anteriormente con la función [STEP].
	- **[I**Ø**]** Esta función se ejecuta pulsando [SHIFT] previamente y sirve para decrementar la corriente de salida en pasos. El valor del paso se habrá configurado anteriormente con la función [STEP].
	- **IV** $\hat{v}$ 1 **Esta función se ejecuta pulsando [SHIFT] previamente y** sirve para incrementar la tensión de salida en pasos. El valor del paso se habrá configurado anteriormente con la función [STEP].
	- **[V**Ø**]** Esta función se ejecuta pulsando [SHIFT] previamente y sirve para decrementar la tensión de salida en pasos. El valor del paso se habrá configurado anteriormente con la función [STEP].

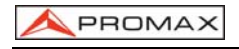

#### **Panel Posterior**

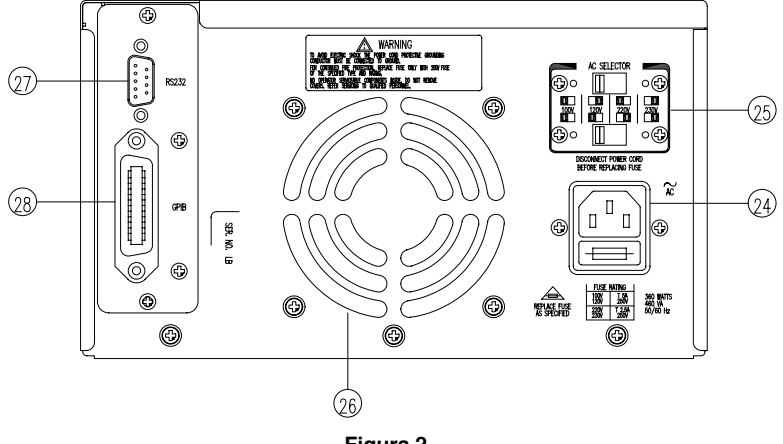

**Figura 2.-** 

- **24.** Conector de alimentación de red con portafusibles.
- **25.** Selector de tensión de red.
- **26.** Ventilador de disipación.
- **27.** Interfaz de comunicaciones RS-232C.
- **28.** Interfaz de comunicaciones GPIB (opcional).

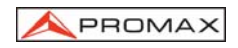

### **4 INSTALACIÓN**

#### **4.1 Introducción**

Los siguientes pasos le ayudarán a verificar que el instrumento se encuentra preparado para su utilización.

#### **4.2 Comprobar la lista de los accesorios suministrados**

Verificar que se han recibido los siguientes accesorios junto con el equipo.

Si algún componente no está presente, póngase en contacto con el distribuidor más próximo de PROMAX ELECTRONICA, S.A.

- Un cable de red
- Manual de usuario

#### **4.3 Seleccionar la tensión de red y fusible adecuado**

**ATENCIÓN**: Desconectar el cable de red antes de modificar la tensión de línea.

Los selectores de tensión de línea se encuentran en el panel posterior del equipo.

Mediante un destornillador adecuado situe los selectores en la posición adecuada.

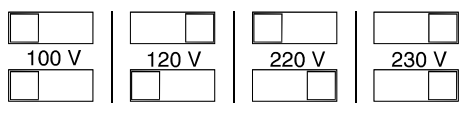

**Figura 3.-** 

Poner un fusible adecuado en función de la tensión de red seleccionada.

**ATENCIÓN**: Para seleccionar el fusible adecuado, véase el apartado de Mantenimiento

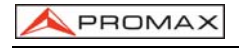

#### **4.4 Pre-inspección**

Una inspección y calibración cuidadosa se ha llevado a cabo antes de entregar el equipo al cliente.

Verificar si se ha producido algún daño durante el transporte.

#### **Operación de inspección**

Cuando se pulsa el conmutador principal el equipo realiza un autotest de todo el sistema y muestra cada paso y su resultado en la pantalla LCD. Posteriormente pasa a su estado de funcionamiento normal (muestra la última configuración realizada) y con las salidas desconectadas.

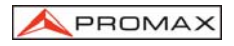

### **5 MÉTODO DE OPERACIÓN**

#### **5.1 Configuración de la tensión y la corriente de salida**

Primero seleccionar el canal deseado pulsando [CHx], ahora el cursor se posiciona en el canal seleccionado. Por favor, consulte el dibujo:

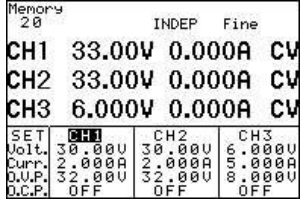

#### **Figura 4.-**

#### • **Configuración de la Tensión de Salida:**

- **Método 1**: Establecer la tensión de salida pulsando [V SET] y utilizando el teclado numérico para introducir el valor de la tensión, luego pulsar [ENTER] para confirmar.
- **Método 2**: Pulsar [V SET] y utilizar el selector rotativo para incrementar o decrementar el valor de la tensión en pasos consecutivos, la configuración y el valor de la tensión de salida cambiará inmediatamente sin necesidad de pulsar [ENTER] para confirmar la configuración.
- **Ejemplo**: Para establecer la tensión en 32.00V del canal CH1. Pulsar [CH1], [V SET], [3] [2] [.] [0] [0]; [ENTER]
	- **NOTA**: No es necesario pulsar los decimales si éstos van a ser 0. [3] [2], [ENTER]

#### • **Configuración de la corriente de salida:**

- **Método 1**: Establecer la corriente de salida pulsando [I SET] y utilizando el teclado numérico para introducir el valor de la corriente, luego pulsar [ENTER] para confirmar.
- **Método 2**: Pulsar [I SET] y utilizar el selector rotativo para incrementar o decrementar el valor de la corriente en pasos consecutivos, la configuración y el valor de la corriente de salida cambiará inmediatamente sin necesidad de pulsar [ENTER] para confirmar la configuración.
- **Ejemplo**: Para establecer la corriente en 1.000A del canal CH1. Pulsar [CH1], [I SET], [1] [.] [0] [0] [0], [ENTER]
	- **NOTA**: No es necesario pulsar los decimales si éstos van a ser 0. [1], [ENTER]

Cuando la corriente de carga a través del terminal de salida excede del valor configurado, el equipo opera en modo C.C. (corriente constante), sino excede de valor límite, el equipo trabajará en modo C.V.(tensión constante).

#### **5.2 Configuración para Sobretensión / Protección de corriente**

Primero, seleccionar el canal deseado pulsando [CHx], ahora el cursor se posiciona en el canal seleccionado.

#### • **Configuración Protección contra Sobretensión:**

- **Método 1**: Establece el nivel de tensión OVP pulsando [OVP SET], y utilizando el teclado numérico para introducir el valor de la tensión luego pulsar [ENTER] para confirmar.
- **Método 2**: Pulsar [OVP SET] y utilizar el selector rotativo para incrementar o decrementar el valor de la tensión en pasos consecutivos, el nivel de tensión OVP establecida cambiará de forma inmediata sin necesidad de pulsar [ENTER] para confirmar la configuración.
- **Ejemplo**: Establecer la tensión OVP en 33.00V. Pulsar [OVP SET] [3] [3] [.] [0] [0] [ENTER]

#### • **Borrado del estado de OVP:**

Cuando la tensión de salida excede de la tensión configurada, la salida del equipo se desactivará y entrará en modo OVP visualizando en la pantalla "Protección contra Sobretensión…". Pulse [OVP RESET] para borrar el estado OVP, y volver al estado anterior.

#### • **Configuración de la Protección Contra Sobrecorrientes:**

Activar el OCP de cada canal individualmente pulsando [OCP]. Si el OCP está activado, cuando la corriente de salida iguale o exceda del valor establecido, la salida del instrumento se desactivará y entrará en el modo OCP visualizando en la pantalla "Protección contra Sobrecorriente...". Pulse [OCP] para borrar el estado OCP, y volver al estado anterior.

#### **5.3 Configuración del valor de los pasos Tensión / Corriente**

Pulsar [STEP] para acceder al cuadro de configuración. Utilizar el selector rotativo para situar el cursor sobre el valor del parámetro que desee modificar, introducir directamente el valor deseado y pulsar [ENTER]. Para guardar la configuración utilizar el selector rotativo para mover el cursor hasta [SAVE], entonces pulsar [ENTER] de nuevo para completar la configuración y almacenarla. Si desea cancelar la configuración, mover el cursor hasta [EXIT] y pulsar [ENTER] para finalizar la configuración sin guardarla.

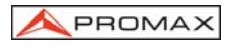

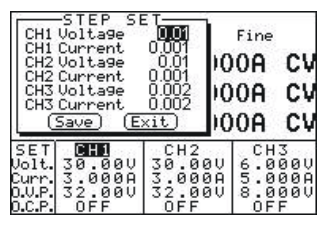

**Figura 5.-** 

**Ejemplo**: Establece la tensión por pasos del Canal 1 en 1,00V y la corriente por pasos en 0,10A.

> Pulsar [STEP], seleccionar con el cursor rotativo la tensión del CH1 y entrar el valor con el teclado numérico [1] [.] [0] [0] [ENTER], seguidamente seleccionar la Corriente del CH1 e introducir [0] [.] [1] [0] [0] [ENTER]. Finalmente, utilizando el selector rotativo mover el cursor hasta [SAVE] y pulsar [ENTER] para finalizar y guardar la configuración.

#### **5.4 Guardar y Recuperar configuraciones**

#### • **Guardar configuraciones:**

Pulsar [STORE] para acceder al menú. Utilizar el selector rotativo para situar el cursor sobre **STORE** y pulsar [ENTER]. Aparecerá un cuadro donde, con el teclado numérico, deberá seleccionar la posición de memoria donde desea guardar la configuración (0~99). Pulse [ENTER] para confirmar. Para salir del menú seleccionar EXIT con el selector rotativo y confirmar con [ENTER].

|                 | lοο<br>emory<br>(Exit) | <b>NDEP</b>     | Fine     |    |
|-----------------|------------------------|-----------------|----------|----|
|                 | ᠊ᢦᡡ                    | 0.000A          |          | сv |
| CH <sub>2</sub> |                        | 33,00V 0,000A   |          | сv |
| CH <sub>3</sub> |                        | 6,000V 0,000A   |          | сv |
|                 | сн                     | CH <sub>2</sub> | CH3<br>6 |    |

**Figura 6.-** 

#### • **Recuperar configuraciones**

Pulsar [RECALL] para acceder al menú de recuperación de configuraciones. Utilizar el selector rotativo para situar el cursor sobre **Recall Memory**, y pulse [ENTER]. Aparecerá un cuadro donde, con el teclado numérico, deberá seleccionar la posición de memoria que desea recuperar (0~99). Pulse [ENTER] para confirmar.

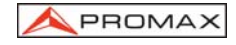

| Reca            | Memory<br>Recall Range        | <b>INDEP</b>                                                 | Fine                      |     |
|-----------------|-------------------------------|--------------------------------------------------------------|---------------------------|-----|
|                 | oonwer                        | 0.000A                                                       |                           | сu  |
| CH <sub>2</sub> |                               | 33,00V 0,000A                                                |                           | сu  |
| CH3             |                               | $6.000V$ 0.000A                                              |                           | cи  |
|                 | C H 1<br>0.00U<br>йU<br>2 - ค | CH <sub>2</sub><br><b>aau</b><br>Й<br><b>000 I</b><br>32.00U | CH3<br>$\frac{6}{5}$<br>8 | ดดบ |

**Figura 7.-** 

#### **5.5 Editar y Copiar configuraciones**

#### • **Editar configuraciones**

Pulsar [STORE] para acceder al menú. Utilizar el selector rotativo para situar el cursor sobre **Edit** y pulse [ENTER]. Aparecerá un cuadro dónde, con el teclado numérico, deberá seleccionar la posición de memoria a editar (0~99). Pulse [ENTER] para confirmar. Seguidamente aparecerá otro cuadro donde podrá seleccionar el canal de salida a editar, el modo de salida y el retardo.

Seleccionar con el cursor rotativo el canal a editar y pulsar [ENTER] para confirmar. Seguidamente aparecerá un cuadro con toda la información referente a ese canal (tensión, corriente, etc). Modifique los parámetros con la ayuda del selector rotativo y el teclado numérico. Para finalizar ir a **End** y confirme con [ENTER]. Volverá al menú anterior desde donde podrá editar / modificar el resto de los canales y el modo de salida (independiente, tracking, paralelo).

Para hacer esto último seleccione **OUT Mode** y pulse [ENTER]. Aparecerá un cuadro mostrando el estado actual. Para modificar vuelva a pulsar [ENTER] y le aparecerá un cuadro con las opciones disponibles. Seleccionar la deseada y confirmar con [ENTER]. Para salir seleccione **End** y confirme con [ENTER]. Si desea guardar los cambios realizados seleccione **Save** y confirme con [ENTER], en caso contrario seleccione **Exit**. Para salir del menú seleccione **Exit** y confirme con [ENTER].

|                                    |                                      | Fine                                                          |                                                                              |
|------------------------------------|--------------------------------------|---------------------------------------------------------------|------------------------------------------------------------------------------|
| Current                            | ййн<br>Й                             | 00A                                                           | сv                                                                           |
| .C.P.                              | OEE                                  | 00A                                                           | cu                                                                           |
|                                    |                                      |                                                               | cи                                                                           |
| IC H 11<br>30.00U<br>øØA<br>32.000 | CH <sub>2</sub><br>30<br>3<br>и<br>κ | CH3<br>8                                                      | $6.0000$<br>5.000A<br>.0000                                                  |
|                                    | <b>Voltage</b>                       | Channal<br>13 Ø<br>2.<br>0.0.P. 32.000<br>End<br><b>U.UUV</b> | $\overline{v}$ <sub>v</sub> $\overline{v}$ 00A<br>ййU<br><b>000</b><br>2.99U |

**Figura 8.-** 

#### • **Copiar configuraciones**

Pulsar [STORE] para acceder al menú, seleccionar **Copy**, pulsar [ENTER] para acceder al submenú Copia. En este submenú deberá seleccionar, con la ayuda del selector rotativo y el teclado numérico, el rango de memorias a ser copiadas (**Source Start** para seleccionar la primera memoria origen y **Source End** para seleccionar la última memoria origen) y el rango de memorias donde se va a realizar la copia (**Target Start** para seleccionar la primera memoria destino y **Target End** para seleccionar la última memoria destino).

Seleccionar **Save** para realizar la operación o **Exit** para cancelar. Confirmar con [ENTER].

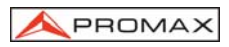

**NOTA**: No repita la dirección de entrada Origen y Destino, además el valor Final debe ser mayor que el valor Inicial.

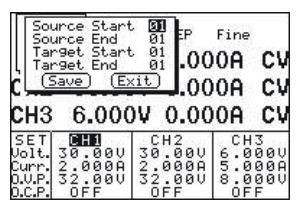

**Figura 9.-** 

#### **5.6 Modo de Auto-operación**

#### • **Configuración del Tiempo de Retardo:**

Pulsar [DELAY] para acceder al menú, utilizar el selector rotativo para situar el cursor sobre el valor a modificar e introducir el tiempo directamente mediante el teclado numérico y pulsar [ENTER] para confirmar. Para confirmar los cambios seleccionar **End** o en caso contrario **Exit** y confirmar con [ENTER]. La configuración del Tiempo de Retardo debe ser guardada en una posición específica de la memoria de acuerdo con el procedimiento descrito de Almacenamiento. Tenga en cuenta que cuando se lleva acabo un procedimiento de almacenamiento, todas las demás configuraciones del equipo serán también almacenadas en la misma posición de la dirección de memoria.

| End        | nute<br>$\sqrt{Exit}$ | <b>IDEP</b><br>0.000A   | Fine          | сv       |
|------------|-----------------------|-------------------------|---------------|----------|
| CH2<br>снз | 33.00V                | 0.000A<br>6,000V 0,000A |               | сu<br>c۷ |
|            | й<br>ЙU<br>ЙU         | ЙU<br>йй                | CH3<br>Б<br>5 |          |

**Figura 10.-** 

#### • **Operación automática**

Pulsar [RECALL] para acceder al menú. Utilizar el selector rotativo para situar el cursor sobre la opción **Recall Range** (recuperar rango) y pulsar [ENTER] para que aparezca el cuadro de configuración de la operación automática. Utilizar el selector rotativo y el teclado numérico para modificar los parámetros **Start** (inicio rango), **End** (final rango) y **Cycle** (ciclos). Para guardar los cambios seleccione **Save**, en caso contrario seleccione **Exit**. Confimar con [ENTER].

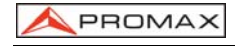

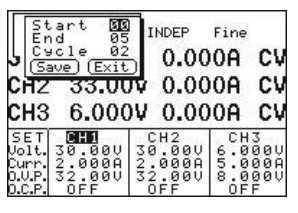

**Figura 11.-** 

**NOTA**: Cuando introduce "00" repetidamente puede seleccionar configuración de ciclo.

#### • **Ejecución de la operación automática**

Para ejecutar el proceso automático pulsar [AUTO]. El ciclo programado se iniciará en el momento de activar las salidas pulsando [OUTPUT]. A partir de este momento el equipo irá recuperando consecutivamente las memorias configuradas en el rango según el tiempo de retardo configurado en cada una de las memorias. Se repetirá este proceso tantas veces como ciclos se hallan programado.

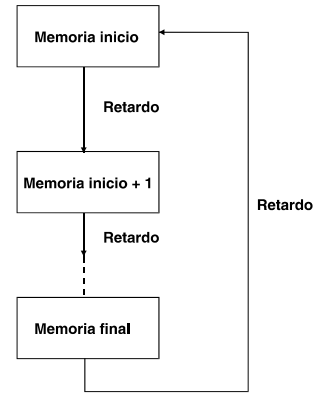

**Figura 12.-** 

#### **5.7 Modo Operación Paralelo**

Pulsar [PARA/INDEP] para conmutar al modo de operación en paralelo. En este modo de operación el valor de tensión es igual al configurado para el canal 2, mientras que la corriente es el doble de lo configurado para el mismo canal. En este modo, las modificaciones de tensión y corriente se aplican sólo al canal 2. Al activar el modo paralelo se unen internamente los terminales positivos y los negativos de ambos canales. Los ajustes sobre el canal 1 no tienen efecto.

Para volver al modo de funcionamiento independiente, volver a pulsar [PARA/INDEP].

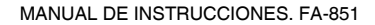

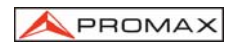

#### **5.8 Modo Operación de Seguimiento**

Pulsar [TRACK/INDEP] para acceder al modo de operación de seguimiento. En este modo de operación el valor de tensión del canal 1 y del canal 2 se igualan al valor configurado para el canal 2. El valor de corriente se mantiene independiente para ambos canales. Al activar este modo se unen internamente el terminal negativo del canal 2 con el terminal positivo del canal 1. Entre el terminal positivo del canal 2 y el negativo del canal 1 encontramos el doble de la tensión del canal 2.

Para volver al modo de funcionamiento independiente, volver a pulsar [TRACK/INDEP]

#### **5.9 Configuración del Interfaz GPIB / RS232**

Pulsar [GPIB/RS-232] para acceder al menú. Utilizar el selector rotativo para situar el cursor sobre la Interfaz y pulsar [ENTER] para que aparezca el cuadro de selección de la interfaz, situar el cursor sobre el interfaz deseado mediante el selector rotativo y pulsar [ENTER]. Después situar el cursor en el área de configuración de la Dirección o la Velocidad de transmisión, si desea modificar la dirección, directamente utilizando el número introducir el valor de configuración de la dirección y pulsar [ENTER], si desea modificar la velocidad de transmisión, primero pulsar [ENTER], y utilizando el selector rotativo situar el cursor sobre el valor de configuración a modificar y pulsar [ENTER]. Finalmente situar el cursor en **Save** utilizando el selector rotativo y pulsar [ENTER] para finalizar la configuración y guardarla. Si desea cancelar la selección, situar el cursor sobre **Exit** y pulsar el selector rotativo [ENTER] para finalizar la configuración sin guardarla.

| Address         | nterface<br>GP               |    |        | Fine |    |
|-----------------|------------------------------|----|--------|------|----|
| (Save)          | $(\overline{\mathsf{Exit}})$ |    | b.000A |      | сu |
| CH <sub>2</sub> | 33,00V 0,000A                |    |        |      | сu |
| CH3             | 6,000V 0,000A                |    |        |      | сu |
|                 | Й<br>ЙU                      | 30 |        | 6    |    |

**Figura 13.-** 

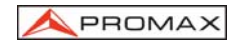

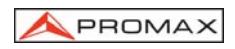

### **6 MANTENIMIENTO**

#### **6.1 Sustitución del fusible de red**

El portafusible está situado en el panel posterior del equipo.

**ATENCIÓN**: Antes de sustituir el fusible desconectar el cable de red.

Mediante un destornillador retire el portafusibles. Sustituya el fusible dañado por uno nuevo adecuado y vuelva a colocar el portafusibles.

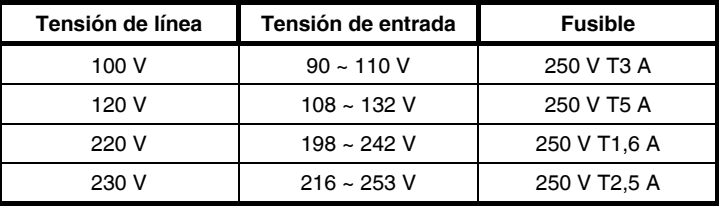

#### **EL INCUMPLIMIENTO DE ESTAS INSTRUCCIONES PODRÍA DAÑAR EL EQUIPO.**

#### **6.2 Recomendaciones de limpieza**

**PRECAUCIÓN** 

*Para limpiar la caja, asegurarse de que el equipo está desconectado.* 

#### **PRECAUCIÓN**

No se use para la limpieza hidrocarburos aromáticos o disolventes clorados. Estos productos pueden atacar a los materiales utilizados en la construcción de la caja.

La caja se limpiará con una ligera solución de detergente con agua y aplicada mediante un paño suave humedecido.

Secar completamente antes de volver a usar el equipo.

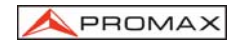

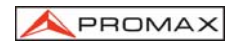

### **7 APÉNDICE: PROGRAMACIÓN**

#### **7.1 Introducción**

La comunicación entre equipos y ordenadores es esencial en el sistema de medida automático moderno. Los procedimientos de medición pueden ser definidos a través de los programas de prueba de los usuarios, es decir, por ejemplo, la fuente de alimentación programable puede funcionar a distancia desde un controlador o un ordenador a través de la interfaz RS232 o del GPIB (opcional).

#### **Selección y configuración de la interfaz**

La dirección GPIB puede cambiarse en el modo de operación normal. Pulse la tecla [SHIFT] y la tecla [LOCAL] en el panel frontal, en el cual se mostrará la configuración de las últimas transmisiones realizadas por la interfaz. Seleccione la interfaz y pulse [ENTER], entonces seleccione la velocidad de transmisión digital (o la dirección del GPIB) y presione [ENTER] para confirmar la configuración usando el teclado. Finalmente, seleccione "SAVE" y pulse [ENTER] para almacenar la configuración.

#### **7.2 Conexión de la fuente de alimentación programable vía la interfaz del GPIB.**

#### **Las capacidades de la interfaz del GPIB:**

La interfaz del GPIB de la fuente de alimentación programable cumple los estándares IEEE488.1-1987, IEEE488.2-1992 y SCPI-1994. Las funciones de la interfaz del GPIB son las siguientes:

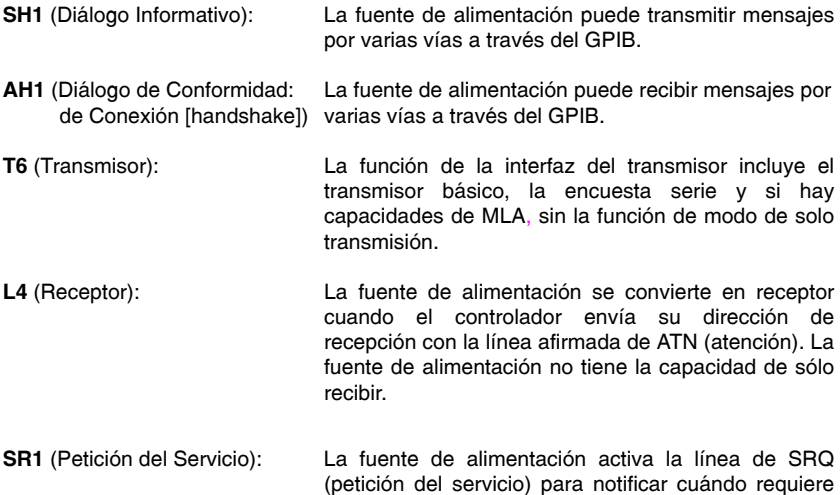

servicio el controlador. **RL1** (Remoto/Local): La fuente de alimentación responde los comandos Español

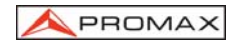

GTL (vaya a Local) y LLO (bloqueo local).

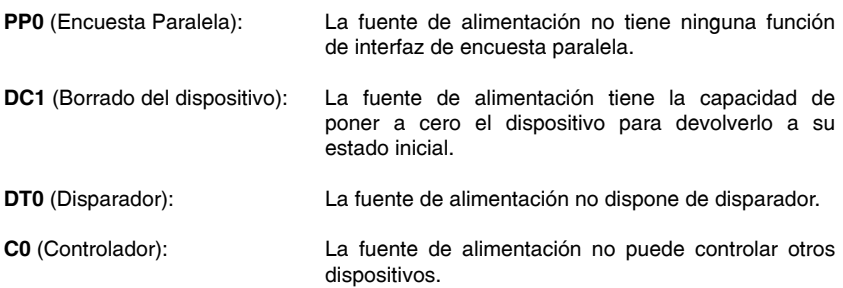

#### **Notas para la instalación del GPIB.**

Rogamos revise los siguientes puntos cuando instale la fuente de alimentación programable con un sistema del GPIB:

- Conecte solamente un máximo de 15 dispositivos con un único bus GPIB.
- No utilice más de 20 m. de cable para conectar los dispositivos a un bus.
- Conecte un dispositivo por cada 2 m. de cable usado.
- Cada dispositivo en el bus necesita una única dirección de dispositivo. Dos dispositivos no pueden compartir la misma dirección de dispositivo.
- Mientras utilice el sistema, mantenga encendidos por lo menos dos tercios de los dispositivos en el sistema del GPIB.
- No utilice bucle o estructura paralela para la topología del sistema del GPIB.

#### **Conexión del ordenador**

Un ordenador personal con una tarjeta del GPIB es el recurso complementario para hacer funcionar la fuente de alimentación programable vía la interfaz del GPIB.

Las conexiones entre la fuente de alimentación y el ordenador son las siguientes:

- 1. Conecte un extremo de un cable del GPIB al ordenador
- 2. Conecte el otro extremo del cable del GPIB al puerto de la fuente de alimentación programable.
- 3. Encienda la fuente de alimentación programable
- 4. Encienda el ordenador

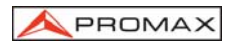

#### **Prueba de conexión del GPIB**

Si desea probar si la conexión del GPIB funciona correctamente, puede enviar un comando al GPIB desde el ordenador. Por ejemplo, el comando de identificación.

\*idn?

Debe mostrarle el fabricante, el número de modelo, el número de serie y la revisión de firmware.

Si no recibe una respuesta similar de la fuente de alimentación, rogamos revise si la alimentación está conectada, la dirección del GPIB es correcta y si todas las conexiones de cable están activas.

#### **7.3 Conectar la fuente de alimentación programable vía interfaz RS232.**

#### **Las capacidades de la interfaz RS232:**

La interfaz RS232 proporciona una conexión punto a punto entre dos equipos tales como un ordenador y una fuente de alimentación. Hay algunos parámetros que necesita configurar en ambos lados. Una vez que haya configurado estos parámetros, puede controlar la fuente de alimentación a través de la interfaz RS232.

- Velocidad: Puede configurar índices de 1.200, 2.400, 4.800 o 9.600 baudios.
- Bit de paridad: ninguno.
- Bit de datos: 8 bits.
- Bit de parada: 1 bit de parada.
- Control de flujo de datos: ninguno.

#### **Notas para la instalación RS232**

La fuente de alimentación es un equipo terminal de datos con un conectador de 9 pines shell tipo D situado en el panel posterior de la RS232. La figura 1 muestra el equipo conector (macho) de 9 pines con su número y su asignación. La figura 2 muestra la configuración del cableado de DB9 a DB9. Rogamos revise los siguientes puntos al instalar la fuente de alimentación programable con una interfaz RS232:

- No conecte la línea de salida de un dispositivo del equipo terminal de datos con la línea de salida de otro.
- Muchos dispositivos requieren una señal constante alta en unos o más contactos de las entradas.
- Asegúrese de que la señal de toma de tierra del equipo esté conectada con la señal de toma de tierra del dispositivo externo.
- Asegúrese de que el chasis de toma de tierra del equipo esté conectado con el chasis de toma de tierra del dispositivo externo.

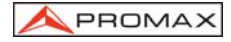

- No utilice más de 15 m. de cable para conectar los dispositivos a un PC.
- Asegúrese de utilizar la misma velocidad en el dispositivo y la terminal del PC.
- Asegúrese de que ambos lados del cable conector y la línea conectada interna cumplen los requisitos del instrumento

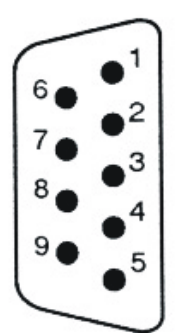

- 1. Sin conexión
- 2. Recepción de datos (RxD) (entrada)
- 3. Transmisión de datos (TxD) (salida)
- 4. Sin conexión
- 5. Señal de toma de tierra (GND)
- 6. Sin conexión
- 7. Sin conexión
- 8. Sin conexión
- 9. Sin conexión

**Figura 14:** Asignaciones de contacto del conector RS232 en el panel posterior para DB-9-D

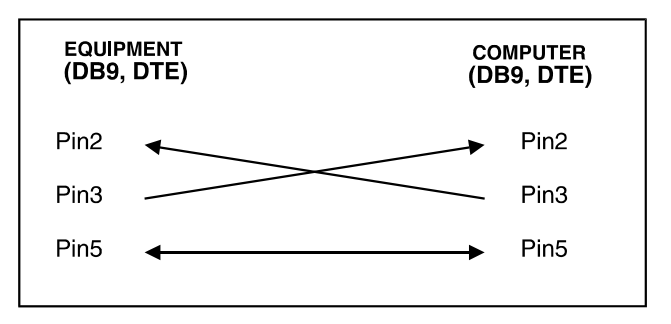

**Figura 15.-** Configuración del cableado de DB9 a DB9.

#### **Conexión del ordenador**

Un ordenador personal con un puerto COM es un recurso esencial para hacer funcionar la fuente de alimentación programable vía la interfaz RS232.

Las conexiones entre la fuente de alimentación y el ordenador son las siguientes:

- 1. Conecte un extremo de un cable RS232 al ordenador.
- 2. Conecte el otro extremo del cable con el puerto RS232 en la fuente de alimentación programable.
- 3. Encienda la fuente de alimentación programable.
- 4. Encienda el ordenador
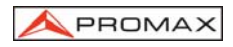

#### **Prueba de conexión del RS232**

Si desea probar si la conexión del RS232 está trabajando o no, puede enviar un comando al RS232 desde el ordenador. Por ejemplo, el comando de identificación

\*idn?

debe mostrarle el fabricante, el número de modelo, el número de serie y la revisión del firmware.

Si no recibe una respuesta similar de la fuente de alimentación, rogamos revise si la alimentación está conectada, la velocidad del RS232 es la misma en ambos lados y si todas las conexiones de cable están activas.

#### **7.4 Colas de Entrada y de Salida**

El diseño de las colas de entrada y salida en ambos casos es de 128 bytes para memorizar los comandos pendientes o mensajes devueltos, y evitar la pérdida de estos. La capacidad de memoria máxima para la cola de errores es de 20 grupos de mensajes, se perderá todo lo que exceda de esta capacidad.

#### **7.5 Comandos y Sintaxis.**

Los comandos del GPIB de la fuente de alimentación programable cumplen con los estándares IEEE-488.2 y SCPI.

#### **SCPI**

SCPI (comandos para instrumentos programables) es un estándar creado por un consorcio internacional de los principales fabricantes de equipos de instrumentación. La sintaxis IEEE-488.2 ha sido adaptada por SCPI para proporcionar comandos comunes para funciones idénticas en diversos instrumentos programables.

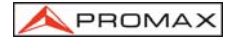

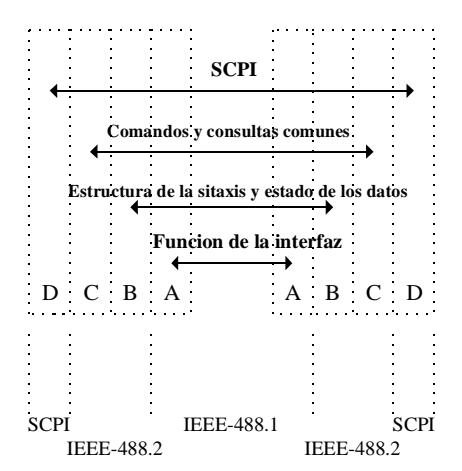

**Figura 16.-** Relación entre IEEE-488.1, IEEE-488.2 y SCPI

La figura 3 muestra que el estándar IEEE-488.1 se sitúa en la capa A. Esta capa pertenece al protocolo de las interfaces de funciones en el bus GPIB. A su vez, incluye el diálogo informativo (SH), el diálogo de conformidad de conexión [handshake] (AH) y el transmisor (en total 10 funciones de interfaz).

La capa B, la esencia entera del estándar IEEE-488.2, especifica la sintaxis y estructura de datos. La sintaxis define la función de comunicación del mensaje, que contiene el <PROGRAM MESSAGE> mensaje del programa (o simplemente "comandos") y el <RESPONSE MESSAGE> mensaje de respuesta. Las dos clases de mensajes representan la formación de la sintaxis del comando del dispositivo así como del valor devuelto. La estructura de datos se constituye con el informe de estado, definido por el estándar IEEE-488.2.

En la capa C se incluyen los comandos y consultas comunes, que se pueden dividir en dos partes: obligatorios y opcionales. Los comandos modifican las configuraciones de control o indican una acción específica. Las consultas informan al ordenador sobre envío de datos o de su estado. Un signo de interrogación al final del comando lo identifica como consulta.

La capa D se relaciona con la información del dispositivo. Diversos dispositivos tienen varias funciones. Los conjuntos de comandos SCPI pertenecen a esta capa.

#### **Sintaxis de ordenes**

Si desea transferir cualquier instrucción a un instrumento, y se cumple con SCPI, hay tres elementos básicos que debe incluir.

- Comando principal
- Parámetro (si procede)
- Fin del mensaje o separador

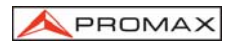

#### **Comando principal**

El comando principal tiene una estructura jerárquica que se puede representar por un árbol de comando (Figura 17).

 El nivel superior del árbol es el nodo raíz. De él parten diversas ramas que generan nodos a su vez, acabando en los nodos denominados hoja: terminación de una rama.

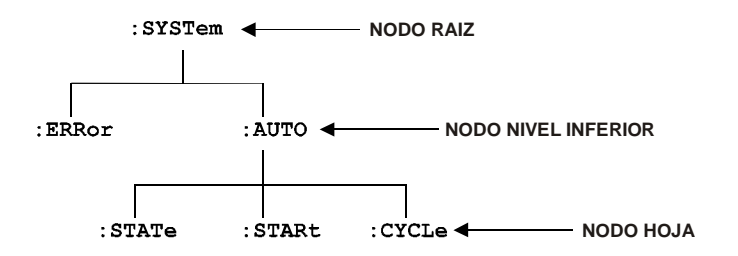

**Figura 17.-** Árbol jerárquico

El comando principal se configura por un encabezado y un nodo de hoja. La figura 5 muestra el comando principal del nodo de hoja indicado en la figura 17.

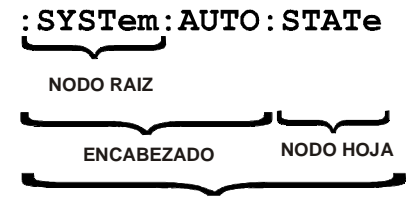

**COMANDO PRINCIPAL**

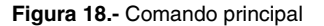

#### **Parámetro**

En caso de que los comandos tengan parámetros, éstos deben ser incluidos. En este manual, cuando expresamos la sintaxis del comando, los símbolos < > se utilizan para incluir el tipo parámetro. Por ejemplo, la sintaxis del comando en la figura 19 incluye el tipo de parámetro booleano.

**NOTA:** No incluya los símbolos <, > o | al incorporar el valor real de un parámetro.

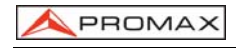

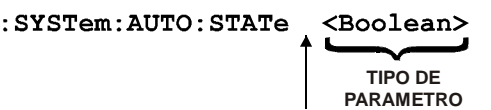

**ESPACIO**

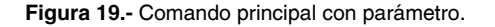

La tabla 1 define los booleanos y otros tipos de parámetros para la fuente de alimentación programable.

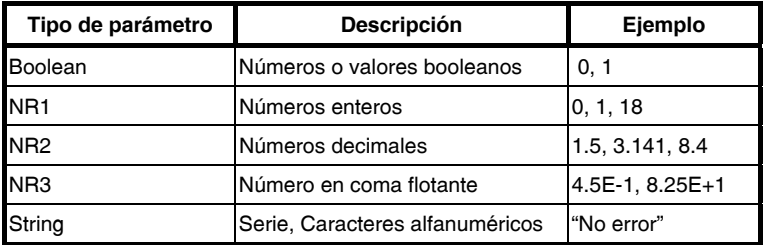

**Tabla 1.-** Tipos de parámetro para descripciones de sintaxis

#### **Fin del mensaje y separador**

#### **Fin del mensaje del GPIB**

De acuerdo con el estándar IEEE 488.2, cualquiera de los siguientes fines de mensaje son aceptados:

- LF^ Código de avance de línea (0A hexadecimal) con el mensaje de FIN
- LF Código de avance de línea
- <dab>^ Último byte de datos con mensaje de FIN.

Estos fin de mensajes son compatibles con la mayoría de programas de aplicación. Cuando los comandos aparecen en la misma línea, se separan por un punto y coma.

#### **Fin del mensaje del RS232**

Debemos utilizar LF como fin del mensaje ya que no existe un fin de mensaje para bus RS232. Debe incluirse LF para identificar el fin de mensaje en caso de enviar una serie de comandos. En el caso de comandos de consulta, el mensaje de información para el PC también incluye LF como identificación de fin de mensaje.

#### **Comandos de entrada**

El conjunto de comandos estándar para la fuente de alimentación programable permite cierta flexibilidad al incorporar los comandos. Por ejemplo, en un mensaje que envíe a la fuente de alimentación programable puede abreviar muchos comandos o

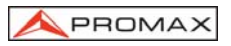

combinación de comandos. Esta flexibilidad, ahorra tiempo de programación y hace que el conjunto de comando sea más fácil de recordar y de utilizar.

#### **Caracteres del comando**

La fuente de alimentación programable no distingue la capitalización. Se puede incorporar comandos en mayúscula o en minúscula.

Puede ejecutar cualquier comando incluyendo caracteres de espacio en blanco. Debe, no obstante, utilizar por lo menos un espacio entre el parámetro y el comando principal.

#### **Abreviación de comandos**

La mayoría de los comandos tienen forma larga y forma abreviada. A continuación ponemos un ejemplo de abreviaturas en mayúscula, puede realizar la siguiente consulta = CHANnel1:VOLTage 1.23, tan simple como = CHAN1:VOLT 1.23.

Tiene la opción de empezar en la raíz del comando principal con dos puntos (:).

#### **Comandos Combinados**

Para combinar comandos puede utilizar un punto y coma (;). Pero los comandos de consulta escritos de manera continua pueden causar pérdida de mensajes. Por ejemplo:

#### CHAN1:VOLT?;CURR?

Si el comando que sigue al punto y coma tiene diferente encabezado que el nivel de raíz, debe utilizar dos puntos para obligarle a volver al nivel de la raíz:

#### :CHAN1:VOLT 12.34;CHAN1:CURR 1.55

Si el comando que sigue al punto y coma tiene el mismo encabezado, puede omitir los dos puntos y el comando e indicar solamente el nuevo nodo de hoja. Por ejemplo:

#### :CHAN1:VOLT 12.34;CURR 1.55

es igual a

Puede combinar comandos y consultas en el mismo mensaje. Fíjese, por ejemplo, en la siguiente combinación:

#### :CHAN1:VOLT 12.34;VOLT ?

#### **Sinopsis de comandos**

Las tablas de esta sección resumen los comandos de la fuente de alimentación programable y dividen los comandos en tres clasificaciones funcionales:

- Comandos de configuraciones generales
- Comandos de estado
- Comandos variados

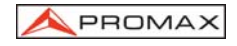

Las tablas también proporcionan una breve explicación de cada comando.

#### **Comandos de configuraciones generales**

La tabla 2 enumera los comandos de configuraciones generales que controlan y consultan la fuente de alimentación.

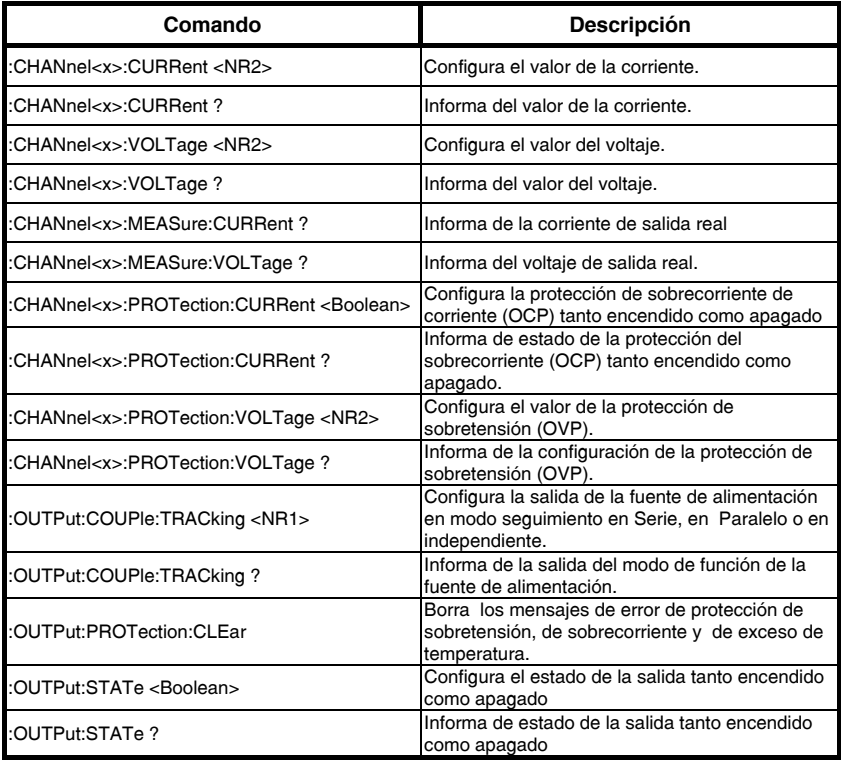

#### **Tabla 2.-** Comandos de configuraciones generales

### **Comandos de estado**

La tabla 3 enumera los comandos de estado configurados, consulta varios registros, las colas y la estructura que compone los eventos de la fuente de alimentación programable.

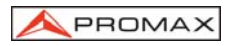

| Comandos                                | <b>Descripción</b>                                                                   |  |  |  |  |
|-----------------------------------------|--------------------------------------------------------------------------------------|--|--|--|--|
| $*$ CIS                                 | Borra las estructuras de datos de estado                                             |  |  |  |  |
| *FSF <nr1></nr1>                        | Configura el registro de activación de estado de<br>eventos (ESER)                   |  |  |  |  |
| *ESE?                                   | Informa del registro de activación de estado de<br>eventos (ESER)                    |  |  |  |  |
| *ESR?                                   | Informa y borra el contenido del registro del estado<br>de eventos estándares (SESR) |  |  |  |  |
| *SRF <nr1></nr1>                        | Configura el registro de activación del servicio<br>requerido (SRER)                 |  |  |  |  |
| *SRE?                                   | Informa del registro de activación del servicio<br>requerido (SRER)                  |  |  |  |  |
| *STB?                                   | Registro del byte de estado (SBR)                                                    |  |  |  |  |
| :STATus:OPERation:CONDition?            | Informa del registro del resultado de una<br>operación. Informa del NR1              |  |  |  |  |
| :STATus:OPERation:ENABle <nr1></nr1>    | Configura el contenido de la máscara del registro<br>del resultado de una operación  |  |  |  |  |
| :STATus:OPERation:ENABle ?              | Informa de la máscara del registro del resultado de<br>una operación Informa del NR1 |  |  |  |  |
| :STATus:OPERation:EVENt?                | Consulta el contenido del registro del resultado de<br>una operación                 |  |  |  |  |
| :STATus:PRESet                          | Preestablece los registros de estado de<br>operaciones y consultas                   |  |  |  |  |
| :STATus:QUEStionable:CONDition?         | Informa del registro de condiciones de una<br>operación. Informa del NR1             |  |  |  |  |
| :STATus:QUEStionable:ENABle <nr1></nr1> | Configura el contenido de la máscara de la<br>activación del registro de petición    |  |  |  |  |
| :STATus:QUEStionable:ENABle ?           | Consulta los contenidos de la activación del<br>registro de petición                 |  |  |  |  |
| :STATus:QUEStionable:EVENt?             | Consulta los contenidos del registro de eventos de<br>peticiones                     |  |  |  |  |

**Table 3.-** Comandos de estado

## **Comandos variados**

La tabla 4 enumera los comandos variados que controlan funciones de operaciones generales de la fuente de alimentación programable.

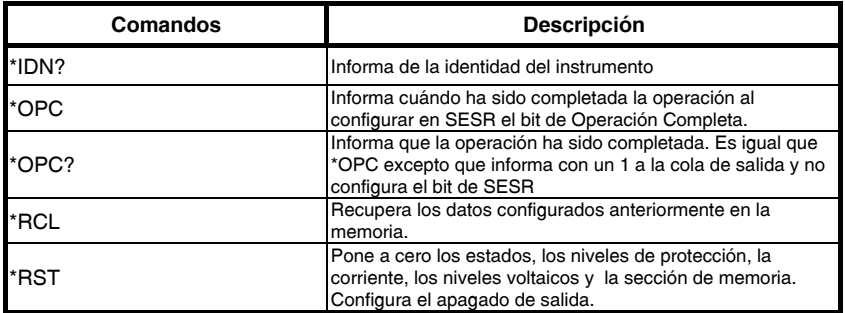

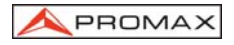

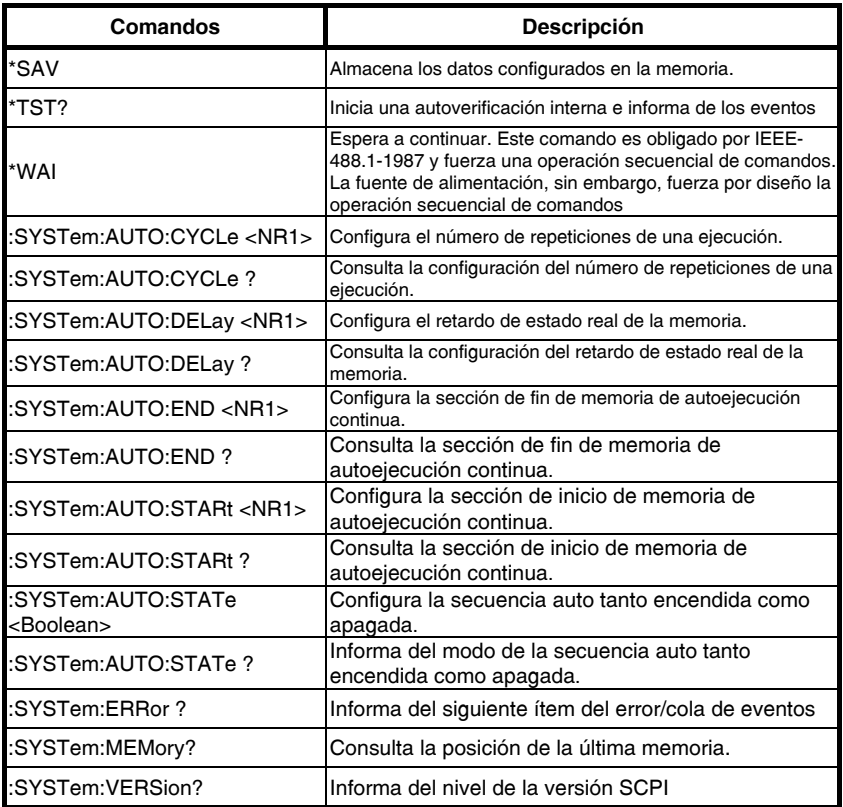

#### **Tabla 4.-** Comandos varios

## **7.6 Detalles de las Referencias de Comando**

A continuación explicamos detalladamente cada comando y la forma de consulta con la que informa.

## **\*CLS (sin forma de consulta)**

#### **Función:**

Borra todos los registros de datos de resultado de estado que incluyen: la cola de salida, registro de condición resultantes de una operación, registro del resultado de estado de petición y registro standard de estado de eventos.

#### **Sintaxis:**

\*CLS

### **Ejemplo:**

\*CLS Borra todos los registros de eventos.

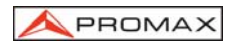

## **\*ESE**

#### **Función:**

Configura o informa de los bits del registro de activación de estado de eventos (ESER). El ESER activa el registro del estado de eventos estándares (SESR) para ser resumido en bit 5 (ESB) en el registro de byte condicionante (SBR).

#### **Sintaxis:**

\*ESE <NR1> \*ESE? <NR1> está en el rango entre 0 y 255.

#### **Informa:**

<NR1> es un número entre 0 y 255 que indica el valor decimal de los bits del ESER.

#### **Ejemplo:**

\* ESE 65 Configura el ESER a 0100 0001 bits. Si el ESER contiene el valor binario 1000 0010, el \*ESE? Informará del valor 130.

## **\*ESR? (solo consulta)**

#### **Función:**

Informa y borra el contenido del registro del estado de eventos estándares(SESR).

#### **Sintaxis:**

\*ESR?

#### **Informa:**

<NR1> es un número entre 0 y 255 que indica el valor decimal de los bits del ESER.

#### **Ejemplo:**

Si el ESER contiene el valor binario 1100 0110, el \*ESR? Informará del valor 198.

## **\*IDN? (solo consulta)**

#### **Función:**

Informa de la identificación exclusiva de la fuente de alimentación.

#### **Sintaxis:**

\*IDN?

#### **Informa:**

La <string> (secuencia) incluye el fabricante, el número de modelo, el número de serie y la revisión de firmware.

#### **Ejemplo:**

\* IDN? Informa PROMAX, FA-851, 0, FW:1.00

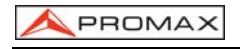

## **\*OPC**

#### **Función:**

La forma del comando (\*OPC) configura el bit de operación terminada (bit 0) en el registro del estado de eventos estándares (SESR) al acabar todas las operaciones pendientes.

La forma de consulta (\*OPC?) informa a la fuente de alimentación programable que debe colocar un ASCII 1 en la cola de salida al acabar todas las operaciones pendientes

## \***RCL**

#### **Función:**

Recupera los datos configurados anteriormente en la memoria.

#### **Sintaxis:**

\*RCL <NR1> <NR1> está en el rango de 0 a 99.

#### **Ejemplos:**

\*RCL 12 recupera los datos configurados almacenados en la memoria 12.

## **\*RST (sin forma de consulta)**

#### **Función:**

Establece todas las configuraciones de control de la fuente de alimentación a los valores de fábrica pero no elimina los ajustes almacenados. El panel control equivalente se configurará de la siguiente manera:

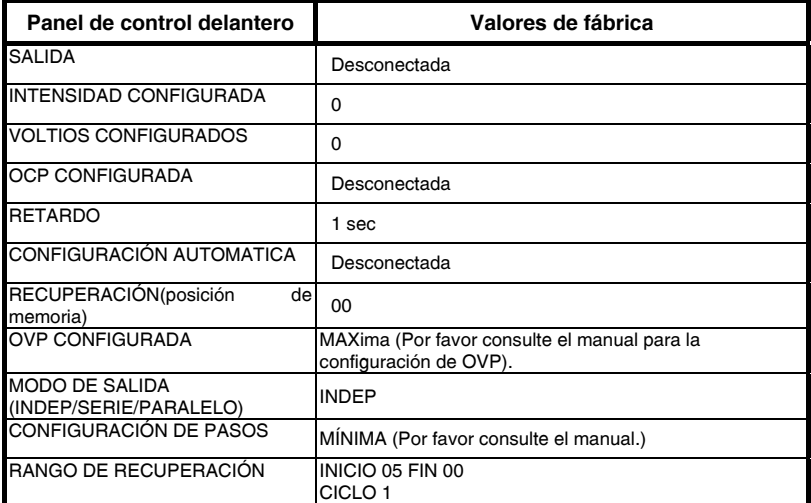

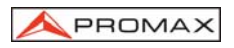

**Sintaxis:**  \*RST

## **\*SAV**

#### **Función:**

Almacena los datos configurados en la memoria específica.

#### **Sintaxis:**

\*SAV <NR1> <NR1> está en el rango de 0 a 99.

#### **Ejemplos:**

El \*SAV 01 almacena los datos actuales configurados en la memoria 1.

## **\*SRE**

#### **Función:**

Configura el contenido del registro de activación del servicio requerido (SRER). La forma de consulta informa del SRER. El bit 6 del SRER es siempre cero. Los bits en el SRER corresponden a los bits en el SBR.

#### **Sintaxis:**

\*SRE <NR1> \*SRE?

### **Informa:**

<NR1> está en el rango de 0 a 255.

#### **Ejemplos:**

\*SRE 7 Configura los bits del SRER a 0000 0111. Si el \*SRE? informa 3, el SRER se configura a 0000 0011.

## **\*STB? (solo consulta)**

#### **Función:**

La consulta del registro del Byte de estado (SBR) con \*STB? Devolverá un numero decimal que representa la cantidad de bits en estado "verdadero"en el registro de estado.

#### **Sintaxis:**

\*STB?

## **Informa:**

<NR1> está en el rango de 0 a 255.

#### **Ejemplos:**

\* STB? Informa de 81, si SBR contiene el valor binario 0101 0001.

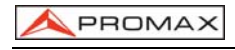

## **\*TST? (solo consulta)**

#### **Función:**

La autoverificación y prueba de la RAM, ROM.

## **Sintaxis:**

\*TST?

## **Informa:**

0|-300

## **Ejemplos:**

\*TST? Informa de 0, si la prueba ha sido correcta. Informa de — 300, si la prueba ha fallado.

## **\*WAI (sin forma de consulta)**

#### **Función:**

WAI pone al equipo en "modo espera" hasta acabar con todas las operaciones pendientes.

#### **Sintaxis:**  \*WAI

## **:CHANnel<x>:CURRent**

#### **Función:**

Configura o consulta el valor de la corriente de salida del canal específico.

#### **Sintaxis:**

:CHANnel<x>:CURRent <NR2> :CHANnel<x>:CURRent? <x> puede ser 1, 2 o 3, <NR2> Rogamos consulten las especificaciones.

## **Informa:**

<NR2>

#### **Ejemplos:**

:CHANnel1:CURRent 2.0 Configura el límite de corriente del canal 1 a 2.0 A. :CHANnel1:CURRent? Informa de 0.012 si la configuración de límite de corriente del canal 1 es 0.012 A.

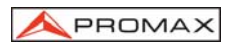

## **:CHANnel<x>:VOLTage**

#### **Función:**

Configura o consulta el valor del voltaje de salida del canal específico.

#### **Sintaxis:**

:CHANnel<x>:VOLTage <NR2> :CHANnel<x>:VOLTage? <x> puede ser 1, 2 o 3, <NR2>

#### **Informa:**

<NR2>

#### **Ejemplos:**

: CHANnel:VOLTage 12.0 Configura el límite del voltaje del canal 1 a 12.0 V. : CHANnel:VOLTage? Informa de 2.34 si la configuración del límite del voltaje del canal 1 es 2.34 V.

## **:CHANnel<x>:MEASure:CURRent?(Solo consulta)**

#### **Función:**

Informa de la corriente de salida real del canal específico.

#### **Sintaxis:**

:CHANnel<x>:MEASure:CURRent? <x> puede ser 1, 2 o 3.

#### **Informa:**

 $MRB$ 

#### **Ejemplos:**

: CHANnel: MEASure: CURRent? Informa de 1.234 si la carga está consumiendo a 1.234 A.

## **:CHANnel<x>:MEASure:VOLTage?( Solo consulta)**

#### **Función:**

Informa del voltaje real de la salida del canal específico.

#### **Sintaxis:**

:CHANnel<x>:MEASure:VOLTage? <x> puede ser 1, 2 o 3.

## **Informa:**

 $<$ NR2 $>$ 

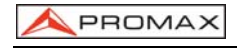

#### **Ejemplos:**

: CHANnel: MEASure: VOLTage? Informa de 11.55 si el voltaje en el canal 1 sale a 11.55 V.

## **:CHANnel<x>:PROTection:CURRent**

#### **Función:**

Configura o consulta el estado de protección de sobrecorriente del canal específico.

#### **Sintaxis:**

:CHANnel<x>:PROTection:CURRent <Boolean> :CHANnel<x>:PROTection:CURRent? <x> puede ser 1, 2 o 3, <Boolean> pueden ser 0 (APAGADO) o 1 (ENCENDIDO).

#### **Informa:**

 $0|1$ 

#### **Ejemplos:**

: CHANnel 1:PROTection:CURRent 0 Configura el apagado de la protección de sobrecorriente.

Si la configuración de protección de sobrecorriente está encendida, el comando de: CHANnel 1: PROTection: CURRent? Informará del valor de 1.

## **:CHANnel<x>:PROTection:VOLTage**

#### **Función:**

Configura o consulta el valor de protección de sobretensión del canal específico.

#### **Sintaxis:**

:CHANnel<x>:PROTection:VOLTage <NR2> :CHANnel<x>:PROTection:VOLTage? <x> puede ser 1, 2 o 3, <NR2> Rogamos consulten las especificaciones..

#### **Informa:**

 $<$ NR2 $>$ 

#### **Ejemplos:**

: CHANnel 1:PROTection:VOLTage 12.0 Configura el límite de la protección de sobretensión del canal 1 a 12.0 V.

: CHANnel 1:PROTection:VOLTage? Informa de 2.34 si la configuración del límite de la protección de sobretensión del canal 1 es 2.34 V.

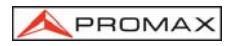

## **:OUTPut:COUPle:TRACking**

#### **Función:**

Cambia la salida del canal 1 y el canal 2 a seguimiento en serie, en paralelo o independiente

#### **Sintaxis:**

:OUTPut:COUPle:TRACking <NR1> :OUTPut:COUPle:TRACking? <NR1> puede ser 0 (INDEPENDIENTE), 1 (PARALELO) o 2 (SEGUIMIENTO EN SERIE).

#### **Informa:**

0|1|2

#### **Ejemplos:**

: OUTPut:COUPle:TRACking 2 Configura la salida del canal 1 y del canal 2 al modo seguimiento en serie.

Si la salida está en el modo seguimiento en paralelo, el comando de la OUTPut:COUPle:TRACking? Informará del valor 1.

## **OUTPut:PROTection:CLEar (Sintoma de consulta)**

#### **Función:**

Borra todos los mensajes protectores (OTP, OVP, OCP) del panel del dispositivo.

#### **Sintaxis:**

#### OUTPut:PROTection:CLEar

El dispositivo no podrá configurar una vez que el panel muestre el mensaje protector. Utilice este comando para borrar los mensajes visualizados y poder ejecutar configuraciones adicionales.

#### **Ejemplos:**

OUTPut:PROTection:CLEar

## **OUTPut:STATe**

#### **Función:**

Configura el estado de salida en encendido o apagado.

#### **Sintaxis:**

OUTPut:STATe <Boolean> OUTPut:STATe? <Boolean> puede ser 0 (APAGADO) o 1 (ENCENDIDO)

#### **Informa:**

 $0|1$ 

#### **Ejemplos:**

OUTPut:STATe 1 Activa la salida de la fuente de alimentación. Si la salida de la fuente de alimentación está desactivada, OUTPut:STATe? Informará de 0.

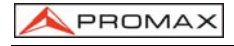

## **STATus:OPERation:CONDition? (Solo consulta)**

#### **Función:**

Informa del registro de operación. Las fuentes de alimentación programables, sin embargo, no utilizan el registro de operación para informar de condiciones.

#### **Sintaxis:**

STATus:OPERation:CONDition?

#### **Informa:**

 $<$ NR<sub>1></sub>

#### **Ejemplos:**

STATus:OPERation:CONDition? informa 0.

## **STATus:OPERation:ENABle**

#### **Función:**

Configura o consulta la actividad de la máscara que activa que el registro de los eventos sea informado en el bit resumen. Si un bit es 1 (verdad) en el registro activado y su bit asociado de eventos cambia a 1 (verdad), el bit resumen asociado cambiará a 1 (verdad). Aun cuando es un registro de 16 bits, sólo se utilizan 15 bits (el bit 0 a través del bit 14). El bit 15 siempre informa 0.

#### **Sintaxis:**

STATus:OPERation:ENABle <NR1> STATus:OPERation:ENABle? <NR1> es un número entero de 0 a 32767.

#### **Informa:**

 $<$ NR<sub>1></sub>

#### **Ejemplos:**

STATus:OPERation:ENABle 32767 Configura los 15 bits del registro a 1. STATus:OPERation:ENABle? Informa 0, todos los 15 bits del registro son 0.

## **STATus:OPERation:EVENt (Solo consulta)**

**Función:**  Informa y borra los contenidos del registro de operaciones.

**Sintaxis:** STATus:OPERation:EVENt?

**Informa:** 

 $<sub>NR1</sub>$ </sub>

#### **Ejemplos:**

STATus:OPERation:EVENt? informa 0.

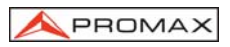

## **STATus:PRESet**

## **Función:**

Configura a cero los registros de operación y consulta.

**Sintaxis:** STATus:PRESet

## **STATus:QUEStionable:CONDition? (solo consulta)**

**Función:** 

Informa del estado del registro QUEStionable sin alterarlo.

**Sintaxis:** STATus: OLIEStionable: CONDition?

## **Informa:**

 $<$ NR<sub>1</sub> $>$ 

#### **Ejemplos:**

STATus:QUEStionable:CONDition? informa 0.

## **STATus:QUEStionable:ENABle**

#### **Función:**

Configura o consulta que la actividad de la máscara en el registro de los eventos sea informada en el bit resumen. Si un bit es 1 (verdad) en el registro activado y su bit asociado de eventos cambia a 1 (verdad), el bit resumen asociado cambiará a 1 (verdad). Aun cuando es un registro de 16 bits, sólo se utilizan 15 bits (el bit 0 a través del bit 14). El bit 15 siempre informa 0.

#### **Sintaxis:**

STATus:QUEStionable:ENABle <NR1> STATus:QUEStionable:ENABle? <NR1> es un número entero de 0 a 32767.

#### **Informa:**

 $<sub>NR1</sub>$ </sub>

#### **Ejemplos:**

STATus:QUEStionable:ENABle 32767 Configura los 15 bits del registro a 1. STATus:QUEStionable:ENABle? Informa 0, todos los 15 bits del registro son 0.

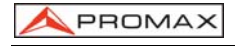

## **STATus:QUEStionable:EVENt(solo consulta)**

#### **Función:**

Informa y borra el contenido del registro QUEStionable. La respuesta es un valor decimal que resume los valores de los bits configurados.

#### **Sintaxis:**

STATus:QUEStionable:EVENt?

#### **Informa:**

 $<$ NR1 $>$ 

#### **Ejemplos:**

STATus:QUEStionable:EVENt? informa 0.

## **SYSTem:AUTO:CYCLe**

#### **Función:**

Configura o consulta el numero de veces de ejecución del ciclo.

#### **Sintaxis:**

SYSTem:AUTO:CYCLe <NR1> SYSTem:AUTO:CYCLe? <NR1> está en el rango de 0 a 99999 o infinito.

#### **Informa:**

 $\varepsilon$ NR<sub>1</sub>

#### **Ejemplos:**

SYSTem:AUTO:CYCLe 8 Configura las veces de ejecución del ciclo a 8 veces. SYSTem:AUTO:CYCLe 0 Configura a infinito las veces de ejecución del ciclo. SYSTem:AUTO:CYCLe? informa 0, significa infinito.

## **SYSTem:AUTO:DELay**

## **Función:**

Configura el tiempo de retardo de la memoria activa

#### **Sintaxis:**

SYSTem:AUTO:DELay <NR1> SYSTem:AUTO:DELay? <NR1> está en el rango de 1 a 59999, su unidad es 100 milisegundos.

#### **Informa:**

 $\epsilon$ NR<sub>1</sub>

#### **Ejemplos:**

SYSTem:AUTO:DELay 1 Configura el retardo a 100 milisegundosde la memoria activa.

SYSTem:AUTO:DELay 1000 Configura el retardo a 100 segundos (1000 x 100 msg = 100 seg) para la memoria, no se efectuará ninguna configuración

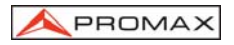

automática de retardo hasta cumplir con la demora previa.

SYSTem:AUTO:DELay? Informa de 5, significa que la memoria activa tiene configurado un retraso de 500 milisegundos visible en la pantalla LCD.

## **SYSTem:AUTO:END**

#### **Función:**

Configura cual es la memoria de final de ciclo.

#### **Sintaxis:**

SYSTem:AUTO:END <NR1> SYSTem:AUTO:END? <NR1> es el rango de 0 a 99 y debe ser mayor o igual al valor de memoria de inicio de ciclo.

#### **Informa:**

 $<sub>NR1</sub>$ </sub>

#### **Ejemplos:**

SYSTem:AUTO:END 8 Configura la memoria 8 como la última memoria del ciclo. Si el comando SYSTem:AUTO:END? informa 99, significa que la memoria configurada como final de ciclo es el numero 99.

## **SYSTem:AUTO:STARt**

#### **Función:**

Configura cual es la memoria de inicio de ciclo.

#### **Sintaxis:**

SYSTem:AUTO:STARt <NR1> SYSTem:AUTO:STARt? <NR1> es el rango de 0 a 99 y debe ser inferior o igual al valor de la memoria de final de ciclo.

#### **Informa:**

 $<$ NR<sub>1></sub>

#### **Ejemplos:**

SYSTem:AUTO:STARt 0 Configura la memoria 0 como la primera memoria del ciclo.

Si el comando SYSTem:AUTO:STARt? Informa 2 significa que la memoria configurada como inicio de ciclo es el número 2.

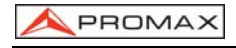

## **SYSTem:AUTO:STATe**

#### **Función:**

Configura o informa del estado de la secuencia automática de ciclo.

#### **Sintaxis:**

SYSTem:AUTO:STATe <Boolean> SYSTem:AUTO:STATe? <Boolean> puede ser 0 (APAGADO) o 1 (ENCENDIDO). **Informa:**   $011$ 

#### **Ejemplos:**

SYSTem:AUTO:STATe 1 Activada secuencia automática de ciclo.

## **SYSTem:ERRor? (solo consulta)**

#### **Función:**

Consulta el siguiente mensaje de la cola de Errores/Eventos. El resultado de la consulta es el número del error seguido por el texto de error.

#### **Sintaxis:**

SYSTem:ERRor?

### **Informa:**

<string>

#### **Ejemplos:**

SYSTem:ERRor? Informa 0, significa "Sin error".

## **SYSTem:MEMory? (solo consulta)**

#### **Función:**

Lee la memoria activa que está visible en la pantalla LCD.

#### **Sintaxis:**  SYSTem:MEMory?

## **Informa:**   $<$ NR<sub>1></sub>

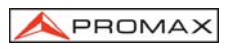

## **SYSTem:VERSion? (Solo consulta)**

**Función:**  Informa de la versión de SCPI del dispositivo.

**Sintaxis:**  SYSTem:VERSion?

**Informa:**  1994.0

#### **7.7 Informe del estado y de error.**

Conjunto de registros de estado que permiten al usuario determinar rápidamente el estado del proceso interno de la fuente de alimentación. El registro de estado, así como el sistema de información de estado y de eventos, se ajustan a las especificaciones de SCPI.

#### **Estructura del sistema**

El esquema del sistema de información de estado y de eventos se muestra como la figura 20. Cada componente del esquema representa un conjunto de los registros y de las colas que pueden leer, informar, o activar la sucesión de ciertos eventos dentro del sistema.

Si un evento específico en la fuente de alimentación configura un bit en un *registro de estado*, leerá qué evento puede informarle de qué tipos de eventos han sucedido.

Cada bit en el registro de estado corresponde a un bit en un *registro de actividad*; el bit de actividad debe ser alto para que el evento sea informado al registro del byte de estado.

Una petición de servicio (SRQ) es el último evento ocurrido. El SRQ solicita una interrupción en el GPIB para informar de eventos al controlador del sistema.

#### **Registros de estado**

Las fuentes de alimentación programables incluyen dos clases de registros de estado:

- Registros de estado de operación (OPERation): CONDition, EVENt, and ENABle.
- Registros de estado de petición (QUEStionable): CONDition, EVENt, and ENABle

Nodos de nivel inferior: QUEStionable y OPERation tienen cada uno tres bits de

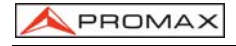

16 registros: CONDition, EVENt, y ENABle. Figura 20 muestra la relación secuencial entre estos tres tipos de registros y los comandos que relacionan cada registro.

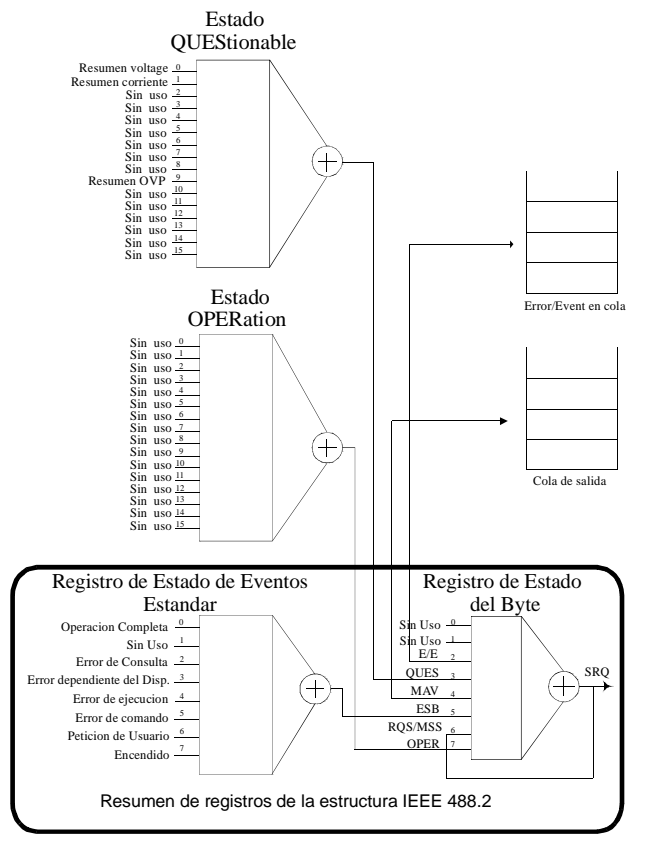

**Figura 20.-** Representación gráfica de los registros de estado y sus conexiones.

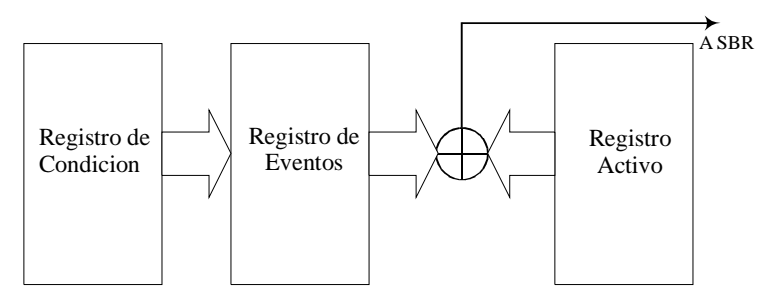

**Figura 21.-** Registros de estado y comandos relacionados

El registro de condición es un registro sólo de lectura que vigila el estado real del instrumento. Los registros de condiciones se actualizan en tiempo real y las entradas de información no se quedan bloqueadas ó afectadas. Cuando una condición vigilada por el registro de condición llega a ser verdad, el bit para esa condición también llega a ser verdad (1). Cuando la condición es falsa, el bit es 0.

Al registro de eventos sólo de lectura no le afectan los cambios en la condición de falso-a-verdadero. Una vez configurado el bit en el registro de eventos, no se verá afectado por los cambios en el bit correspondiente del registro de condición. El bit se mantiene configurado hasta el controlador lo lea. El comando \*CLS (estado borrado) borra el registro de los eventos.

## **Registros de estado de petición (QUEStionable Status Registers).**

La tabla 6 muestra las designaciones de cada uno de los 16 bits del registro de estado de petición.

| <b>Bit 15</b> | <b>Bit 14</b> | <b>Bit 13</b> | <b>Bit 12</b> | <b>Bit 11</b> | <b>Bit 10</b> | Bit 9                 | Bit 8              |
|---------------|---------------|---------------|---------------|---------------|---------------|-----------------------|--------------------|
|               | *nu           | NU            | <b>NU</b>     | <b>NU</b>     | NU            | Resumen<br><b>OVP</b> | <b>NU</b>          |
| Bit 7         | Bit 6         | Bit 5         | Bit 4         | Bit 3         | Bit 2         | Bit 1                 | Bit 0              |
| NU            | NU            | NU            | <b>NU</b>     | <b>NU</b>     | <b>NU</b>     | Resumen<br>Current    | Resumen<br>Voltage |

**Table 6.-** QUEStionable Status Register

El comando STATus:QUEStionable:CONDition? Lee el registro QUEStionable CONDition pero no lo borra.

El comando STATus:QUEStionable:EVENt? Lee el registro QUEStionable EVENt Status y lo borra.

## **Registros de estado de operación (OPERation Status Registers)**

La tabla 7 muestra las designaciones de cada uno de los 16 bits del registro de estado de petición.

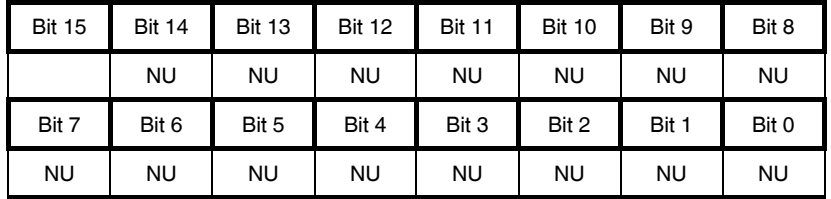

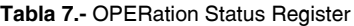

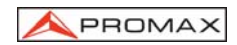

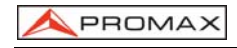

## **Registros de estado**

Las fuentes de alimentación programables incluyen dos registros de estado definidos por los estándares IEEE-488.1 e IEEE-488.2.

- Registro del byte de estado (SBR)
- Registro del estado de eventos estándares (SESR)
- **Status Byte Register (SBR):** El SBR (tabla 8) resume el estado del resto de registros y de las colas.

| Bit 7 | Bit 6   | Bit 5      | Bit 4 | Bit 3 | Bit 2 | Bit 1 | Bit 0 |
|-------|---------|------------|-------|-------|-------|-------|-------|
| OPER  | RQS/MSS | <b>ESB</b> | MAV   | QUES  | E/E   | NU    | NU    |

**Tabla 8.-** Status Byte Register (SBR)

El bit 0 y 1 son siempre cero ya que no se utilizan. El bit 2 (Error y Evento) indica que un código de error está pendiente de ser leído en la cola de eventos de error . El bit 3 (QUES, QUEStionable) es el bit resumen para el QESR (QUEStionable Event Status Register). Cuando el bit es alto indica que el estado está activado y presente en el QUES. El bit 4 (MAV, Message Available) indica que la salida está disponible en la cola de salida. El bit 5 (ESB, Event Status Bit) es el bit resumen para el Standard Event Status Register (SESR). Cuando el bit es alto indica que el estado está activado y presente en el SESR. El bit 6 (RQS, Request Service) se obtiene de una encuesta serie y muestra que la fuente de alimentación requiere el servicio del controlador del GPIB. El bit 7 (OPER, OPERation) es el bit resumen para el OESR (OPERation EVENt STATus Register).

Utilice la encuesta serie o la consulta \*STB? para leer el contenido del SBR. Los bits en el SBR se configuran y se borran dependiendo de los contenidos del Standard Event Status Register (SESR), el Standard Event Status Register (SESR), y de la cola de salida

## • **Standard Event Status Register (SESR)**:

La tabla 9 muestra el SESR

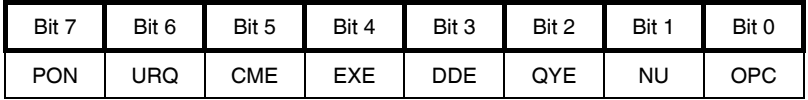

**Table 9.-** Standard Event Status Register (SESR)

El bit 0 (OPC, Operation Complete) muestra que la operación está terminada. Este bit está activo hasta que todas las operaciones pendientes se terminen siguiendo el comando de \*OPC. El bit 1 es siempre cero. El bit 2 (QYE, Query Error) indica un error del protocolo del comando o consulta. El bit 3 (DDE, Device Error) indica un error de dispositivo. El bit 4 (EXE, Execution Error) indica un error al ejecutar un comando o

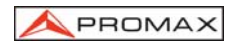

una consulta en la fuente de alimentación . El bit 5 (CME, Command Error) indica un error al analizar un comando o una consulta en la fuente de alimentación. El bit 6 (USR, User Request) indica que se pulsó el botón LOCAL. El bit 7 (PON, Power On) muestra que la fuente de alimentación está encendida.

Utilice la consulta \*ESR? para leer el SESR. Lea el SESR y borre los bits de los registros de manera que el registro pueda acumular la información de nuevos eventos.

## **Registros de actuación (Enable Registers)**

Los registros de activación determinan si ciertos eventos informan al SBR y al SRQ. La fuente de alimentación programable permite los registros siguientes:

- Registro de activación de estado de eventos (ESER)
- Registro de activación de operación
- Registro de activación de peticiones
- Registro de activación del servicio requerido (SRER)

Cuando uno de los bits de los registros de activación es alto y el bit correspondiente en el registro de estado es alto, se realizará una función lógica OR (registro de operación), la salida que controla el bit configurado del registro del byte de estado es alta.

Varios comandos configuraran los bits en los registros de activación. Las secciones siguientes describen los registros de activación y los comandos que los configuran.

#### • **Event Status Enable Register (ESER)**:

ESER controla qué tipos de eventos son resumidos por el bit de estado de eventos (ESB) en el SBR. Los bits del ESER corresponden a los bits del SESR. Utilice el comando \*ESE para configurar los bits en ESER. Utilice la consulta \*ESE? para leerlo.

#### • **OPERation Enable Register**:

Aun cuando el registro de activación de operación está presente en las fuentes de alimentación programables, los registros de operación no informan de ninguna condición.

STATus:QUEStionable:ENABle

#### • **QUEStionable Enable Register**:

El registro de activación de peticiones controla qué tipos de eventos se resumen por el bit de estado de QUES en el SBR. Utilice el comando STATus:QUEStionable:ENABle para configurar los bits en el registro de activación de peticiones. Utilice la consulta STATus:QUEStionable:ENABle? para leerlo.

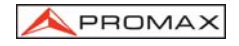

### • **Service Request Enable Register (SRER)**: SRER controla qué bits en el SBR generan una petición de servicio. Utilice el comando \*SRE para configurar el SRER. Utilice la consulta \*SRE? para leerlo.

## **Colas**

La cola de salida está incluida en las fuentes de alimentación.

**Colas de salida**: Las fuentes de alimentación programables almacenan respuestas de consulta en la cola de salida superando el protocolo de IEEE 488.2. Si la fuente de alimentación recibe un nuevo comando o mensaje de consulta después de un fin de mensaje, la fuente de alimentación borrará y reajustará esta cola cada vez. El ordenador debe leer una respuesta de consulta antes de enviar el comando siguiente (o consulta) o respuestas perdidas de consultas anteriores.

## **Colas de Error/Eventos**

Cuando ocurre un error o evento, la cola de salida almacena el mensaje. La cola de salida almacena e informa de los mensajes en un estado FIFO (primero en entrar, primero en salir). La consulta SYSTem: ERRor? lee el siguiente ítem de la cola de salida. Si la cola de salida se satura, el mensaje de error es el — 350, "saturación de la cola"; la cola no puede almacenar o informar de mensajes superados hasta que se lea o se borre.

## **Mensajes de error**

La tabla 8 enumera los mensajes de error de SCPI para las fuentes de alimentación programables.

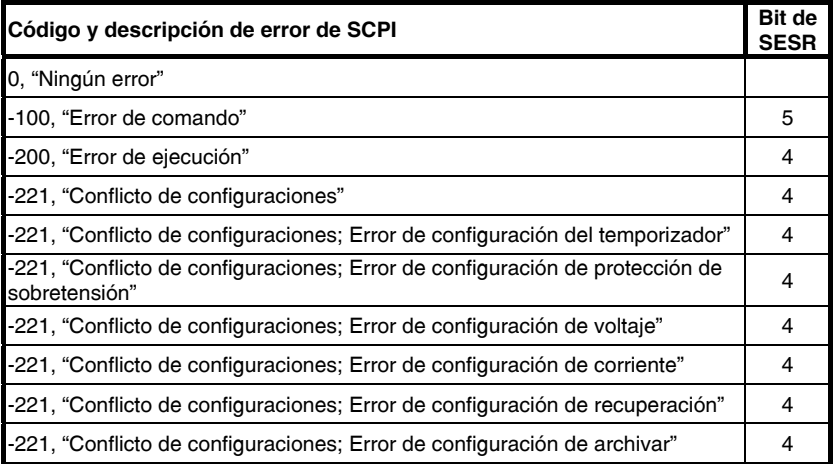

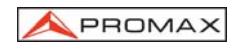

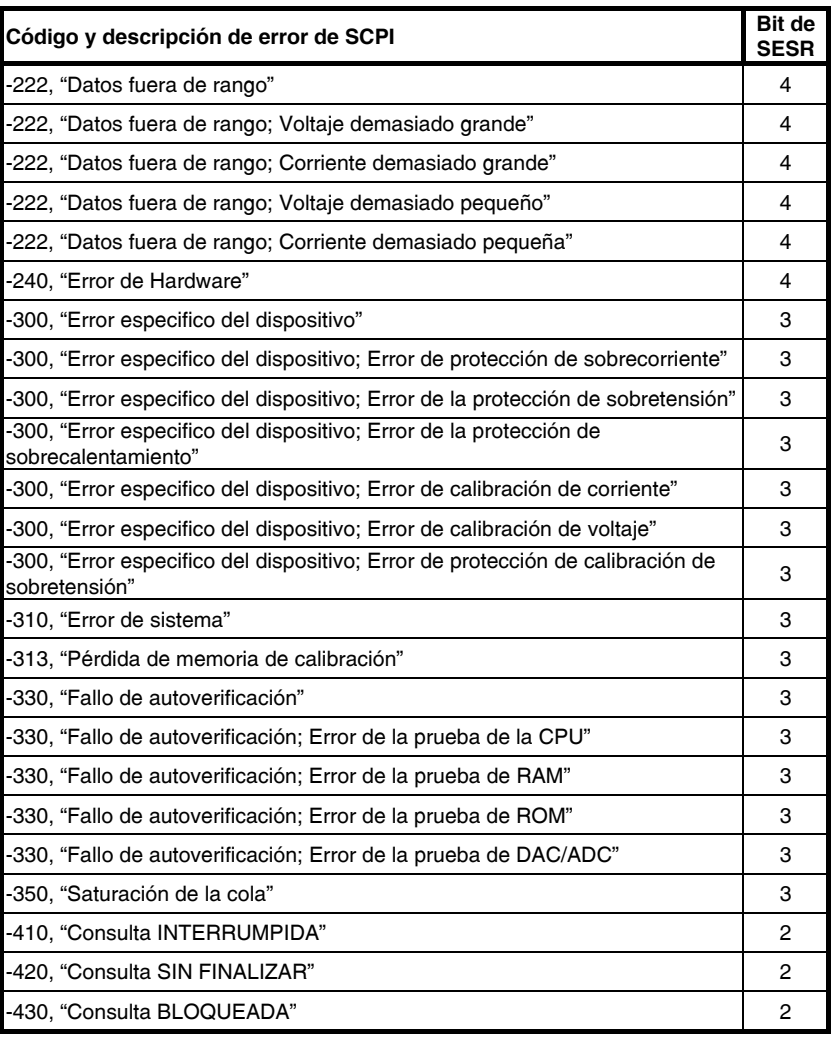

**Tabla 10.-** Mensajes de error de Fuentes de alimentación

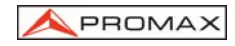

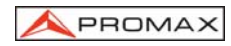

## **TABLE OF CONTENTS**

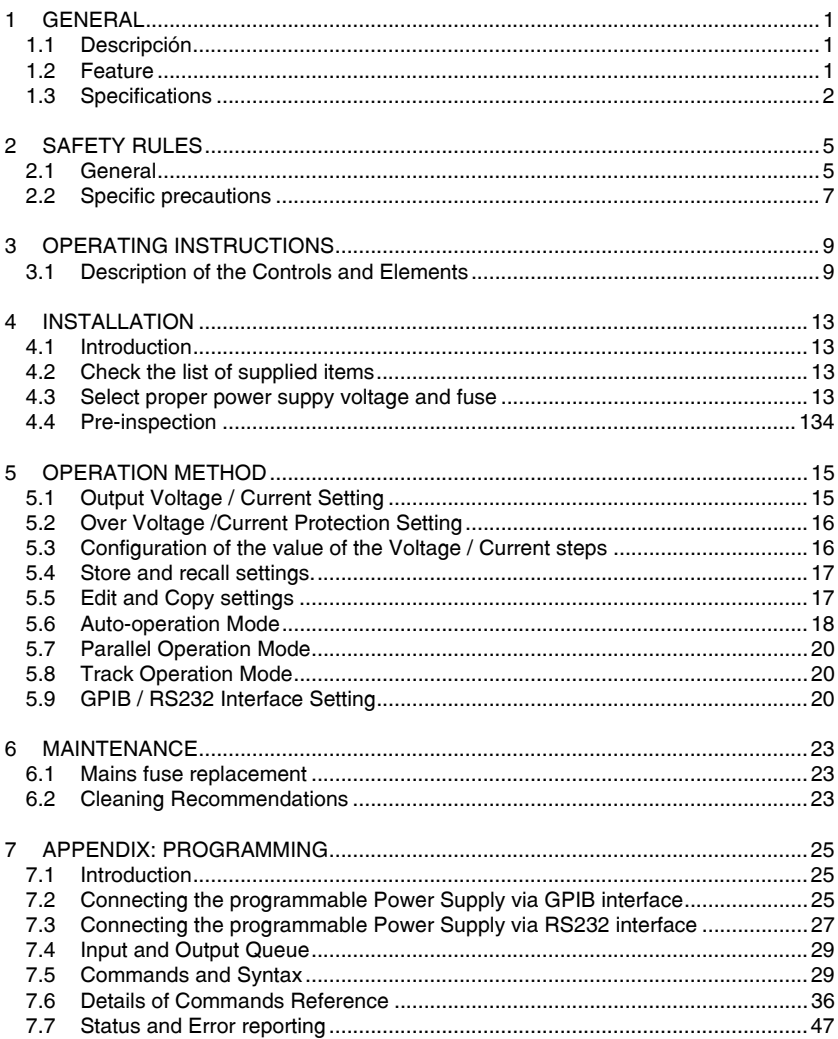

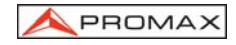

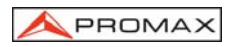

# *POWER SUPPLY*  **FA-851**

## **1 GENERAL**

#### **1.1 Descripción**

PST-series Programmable Power Supply is controlled by Micro Processor Unit (MPU) that can easily connect communication interface RS-232 or GPIB to computer in order to satisfy users' demand for auto-testing and auto-control.

The voltage and current are completely controlled by 12 bits D/A Converter with higher resolution and accuracy. Also, the digitalization of system makes a speedy, precise and convenient input of information controlled by keyboard.

The Over Voltage Protection function (OVP) and Over Current Protection function (OCP) is set with software and detected with hardware to achieve protected function precisely and speedily in order to secure users from danger by using the instrument.

## **1.2 Feature**

- 1. An overall digitalization of programmable interface with high resolution.
- 2. The 192 x128 LCD Display can appear multiple settings and measurement results simultaneously.(The display mode is changeable).
- 3. Intuitional, intelligent interface window display is convenient for user to operate the instrument.
- 4. High stability and low draft.
- 5. The function of over voltage/current/temperature protection.
- 6. Intelligent control fan (Vary with different output power.)
- 7. Warning signal by the built-in Buzzer.
- 8. Rotating selector with selectionable step function.
- 9. 100 groups storage space setting.
- 10. Parallel and series operation modes.
- 11. IEEE-488.2 and SCPI compatible command setting.
- 12. 0.1 sec timer for output working loop (Auto step running)

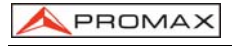

# **1.3 Specifications**

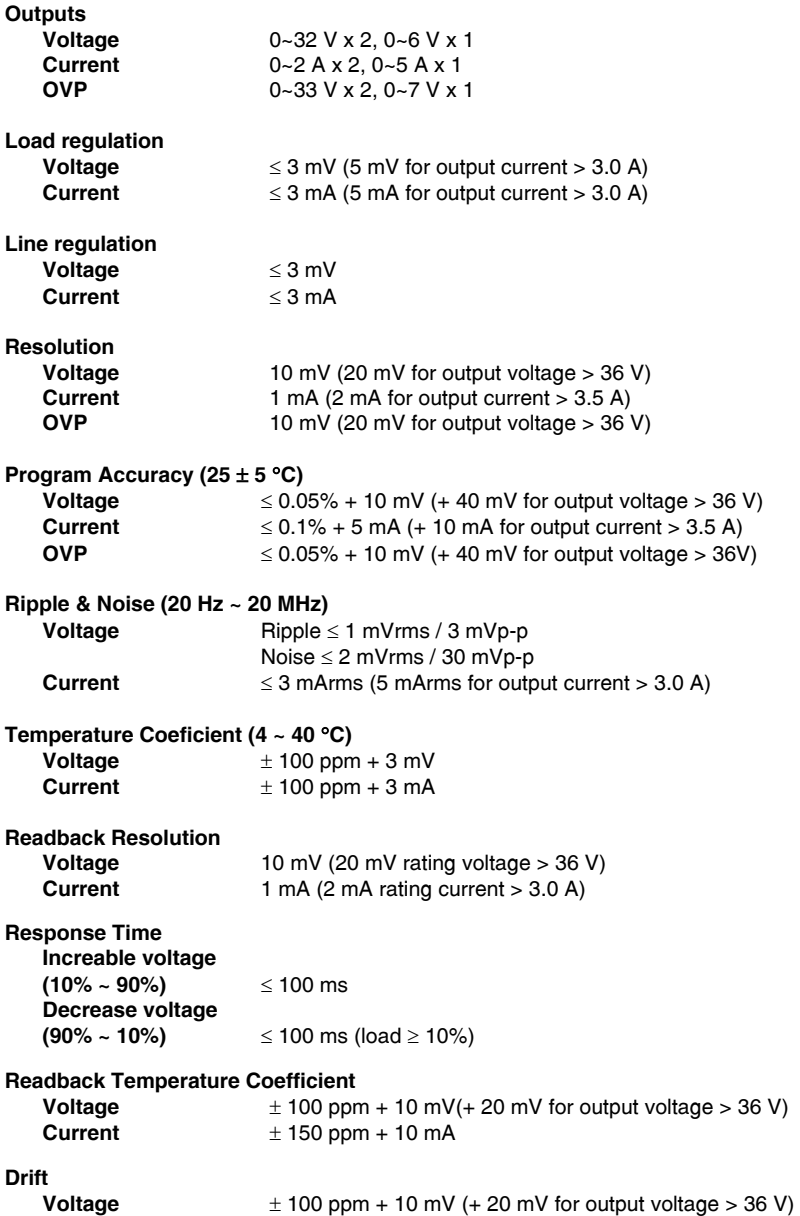

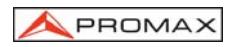

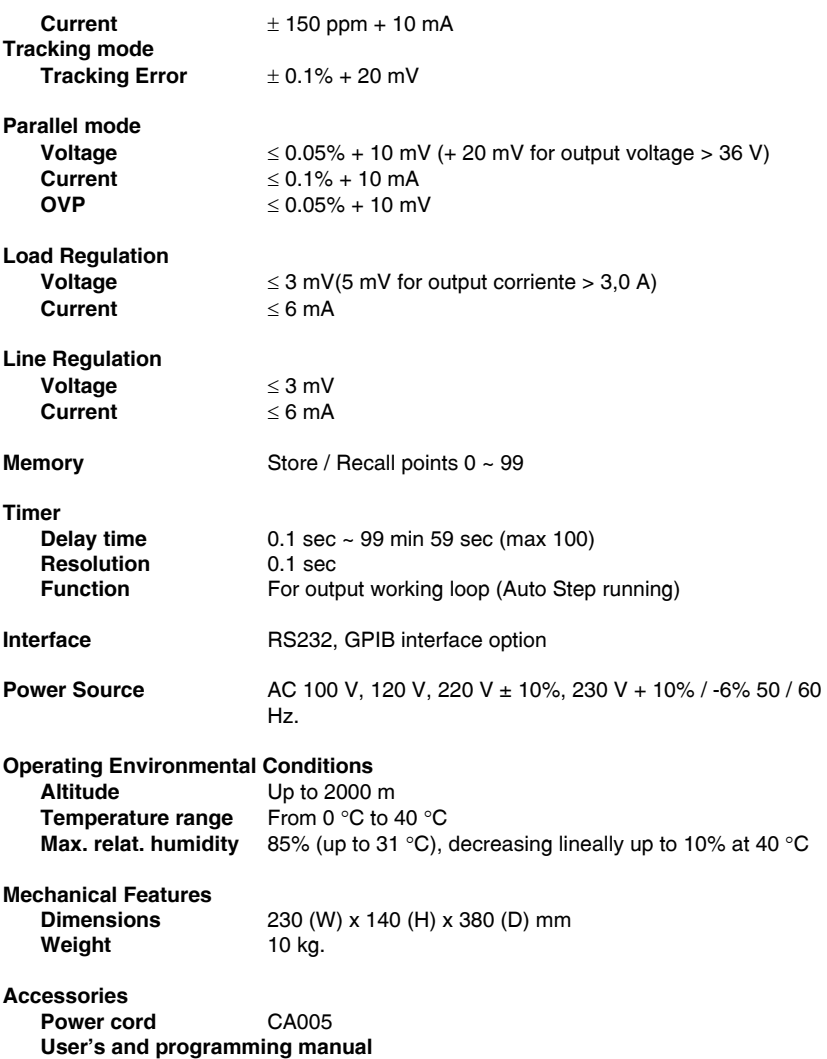

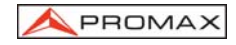

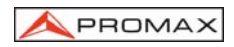

## **2 SAFETY RULES**

## **2.1 General**

- **\*** Use this equipment **connected only to systems or instruments with their negative of measurement connected to voltages non dangerour with respect to ground potentiel**.
- **\*** This is a **Class I** equipment, for safety reasons plug it to a supply line with the corresponding **ground terminal**.
- **\*** This equipment can be used in **Overvoltage Category II** installations and **Pollution Degree 2** environments.
- **\*** When using some of the following accessories **use only the specified ones** to ensure safety:

Mains Cord **CA-005**

- **\*** Observe all **specified ratings** both of supply and measurement.
- **\*** Remember that voltages higher than **60 V DC** or **30 V AC rms** are dangerous.
- **\*** Use this instrument under the **specified environmental conditions**.
- **\* The user is only authorized to** carry out the following maintenance operations:

Replace the fuses of the specified type and value.

On the Maintenance paragraph the proper instructions are given.

Any other change on the equipment should be carried out by qualified personnel.

- **\* Do not obstruct the ventilation system**.
- **\*** Follow the **cleaning instructions** described in the Maintenance paragraph.

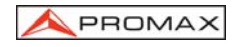

**\*** Symbols related with safety:

**EVALUATE:** DIRECT CURRENT ╱  $\vee$  ALTERNATING CURRENT  $\overline{\sim}$  DIRECT AND ALTERNATING GROUND TERMINAL PROTECTIVE CONDUCTOR FRAME TERMINAL EQUIPOTENTIALITY ON (Supply) OFF (Supply) DOUBLE INSULATION (CLASS II Protection) CAUTION (Risk of electric shock) CAUTION REFER TO MANUAL

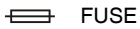
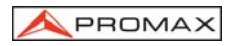

## **2.2 Specific precautions**

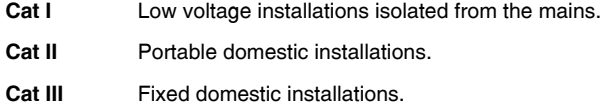

**Cat IV** Industrial installations.

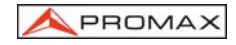

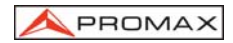

# **3 OPERATING INSTRUCTIONS**

## **3.1 Description of the Controls and Elements**

#### **Front panel**

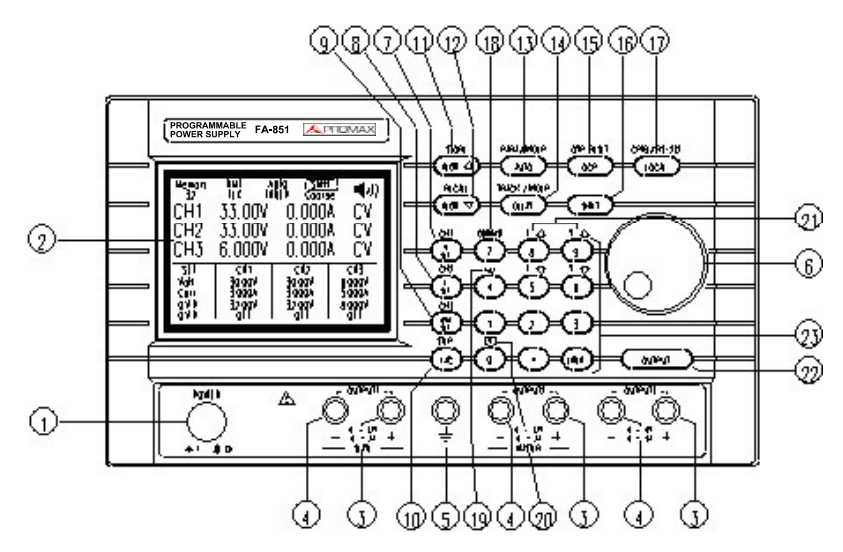

**Figure 1.-** Front panel.

- **1. POWER Switch** To switching ON and OFF the equipment.
- **2. LCD Display** The LCD Display shows the configuration and the state of each outputs as well as all the messages of the system.
- **3. + Output Terminal** Positive output terminal.
- **4. Output Terminal** Negative output terminal.
- **5. GND Terminal** Ground terminal.
- **6. Rotary Encoder** Wheel knob.
- **7. [V Set] / [CH1] [V Set]** it allows to set the output voltage for a selected channel.

[SHIFT]+selecting output **[CH1]**.

- **8. [I Set] / [CH2] [I Set]** allows to set up the overvoltage protection for a selected channel. **[CH2]** press [SHIFT] previously and select channel 2 output and allow its configuration.
- **9. [OVP Set] / [CH3] [OVP Set]** allows the overvoltage protection

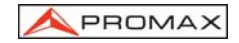

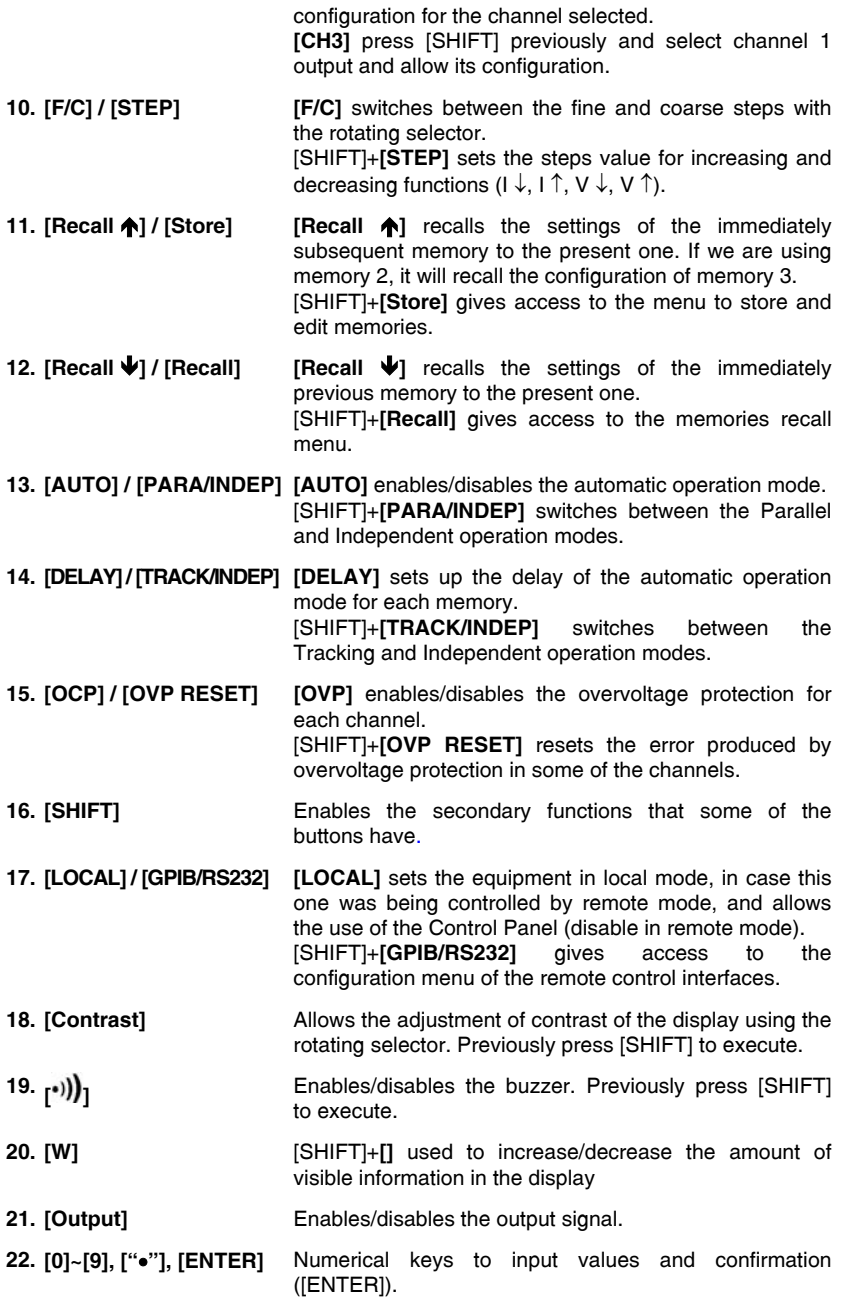

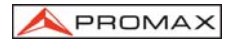

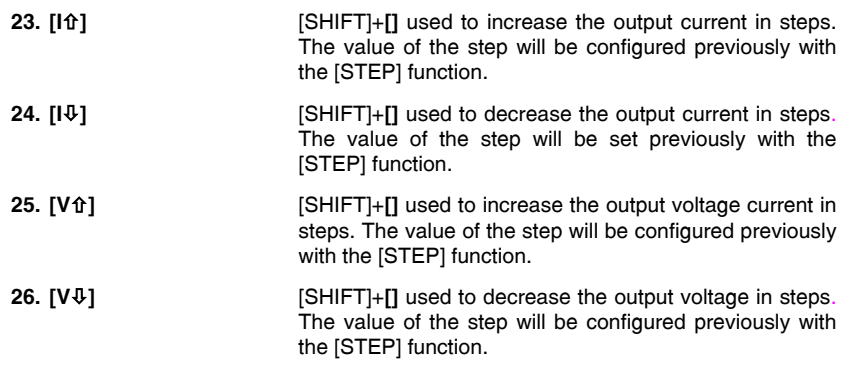

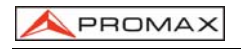

**Rear panel** 

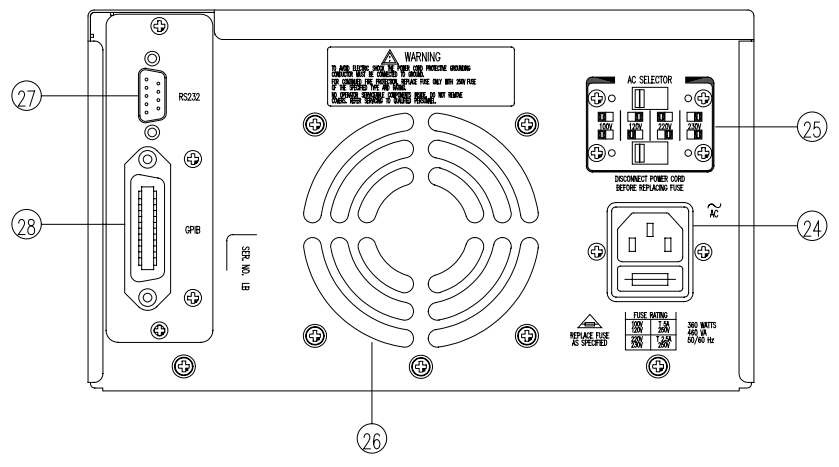

**Figure 2.-** Rear panel

- **24.** Power suppy connector with fuse holder.
- **25.** Power supply Selector.
- **26.** Cooling Fan.
- **27.** RS-232C Communications interface.
- **28.** GPIB communications interface (optional).

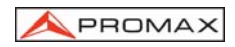

# **4 INSTALLATION**

## **4.1 Introduction**

The following steps help you verify that the instrument is ready for use.

## **4.2 Check the list of supplied items**

Verify that you have received the following items with your device.

If anything is missing, contact your nearest distributer or PROMAX ELECTRONICA, S.A. directly.

- One power cord
- User's Guide

#### **4.3 Select proper power suppy voltage and fuse**

**ATTENTION**: Unplug the power supply cable before modifying the power supply.

The power supply selectors are in the back panel of the equipment.

Set the selectors in the suitable position with a proper screwdriver.

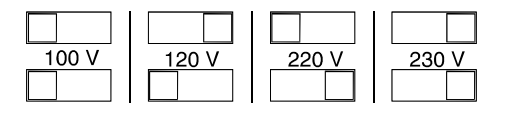

**Figure 3.-** 

Put a suitable fuse depending on power supply selected.

ATTENTION: In order to pul the correct fuse, see Maintenance section.

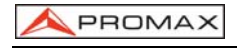

## **4.4 Pre-inspection**

Careful inspection and calibration has been done before delivery of the equipment to customer.

Verify if there are any damage during transportation.

#### **Operation Inspection**

When the main switch is pressed, the equipment makes a complete self-test and shows every step with its result in the LCD display. Then it changes into its normal operation mode (it shows the last configuration made) with the outputs disconnected.

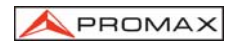

# **5 OPERATION METHOD**

#### **5.1 Output Voltage / Current Setting**

At first, select the wanted channel by pressing [CHx], now the cursor is set in the right channel. Please refer to the drawing:

| emory<br>2Й     |               |    | <b>INDEP</b>    | Fine |    |
|-----------------|---------------|----|-----------------|------|----|
| CH1             | 33.00V        |    | 0.000A          |      | сv |
| CH <sub>2</sub> | 33.00V 0.000A |    |                 |      | сv |
| снз             | 6,000V 0,000A |    |                 |      | сv |
|                 | CH 1          | 30 | CH <sub>2</sub> | CH3  |    |

**Figure 4.-** 

- **Output Voltage Setting:** 
	- **Method 1**: Set output voltage by pressing [V SET] and using numerical key to set the voltage value, then press [ENTER].
	- **Method 2**: Press [V SET] and use the rotating selector to increase or decrease the voltage value in consecutive steps, the configuration and the output voltage value will immediately change without needing to press [ENTER] to confirm the configuration.
	- **Example:** In order to establish the voltage in 32.00V of channel CH1. Press [CH1], [V SET] [3] [2] [.] [0] [0]; [ENTER]
		- **NOTE**: It is not necessary to press the decimals if these are going to be 0. [3] [2], [ENTER]

#### • **Output Current Setting:**

- **Method 1**: Set output current by pressing [I SET] and using numerical key to set the current value, and [ENTER].
- **Method 2**: Press [I SET] and use the rotating selector to increase or decrease the current value in consecutive steps, the configuration and the output current value will immediately change without needing to press [ENTER] to confirm the configuration.
- **Example:** In order to establish the current in 1.000A of channel CH1. Press [CH1], [I SET] [1] [.] [0] [0] [0]; [ENTER]
	- **NOTE**: It is not necessary to press the decimals if these are going to be 0. [1], [ENTER]

When the load current through output terminal exceeds the setting value, the instrument is operated in the C.C. (constant current) mode, if not exceeds the setting value, the instrument is operated in the C.V. (constant voltage) mode.

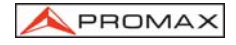

## **5.2 Over Voltage /Current Protection Setting**

At first, select the wanted channel by pressing [CHx] now the cursor is set in the selected channel.

#### • **Over Voltage Protection Setting:**

- **Method 1**: Set OVP voltage level by pressing [OVP SET], and using numerical key to set the voltage value, then press [ENTER].
- **Method 2**: Press [OVP SET] and use the rotating selector to increase or decrease the voltage value in consecutive steps, the voltage level of OVP set will immediately change without needing to press [ENTER] to confirm the configuration
- **Example:** Set OVP voltage at 33.00V. Press [OVP SET] [3] [3] [.] [0] [0] [ENTER]

#### • **OVP Status Clear Up:**

When the output voltage exceeds of the setting voltage, the output of the instrument will be off and get into OVP mode by displaying "Over Voltage Protection…" on the panel. Now press [OVP RESET] to clear OVP status and to return to previous status.

#### • **Over Current Protection Setting:**

Turn on the OCP of each channel individually by pressing [OCP]. If OCP is on, when the output current equals or exceeds the current value setting, the output of the instrument will be off and get into over current protection mode by displaying "Over current protection" on the display. Press [OCP] to clear OCP status and return to previous status.

#### **5.3 Configuration of the value of the Voltage / Current steps**

Press [STEP] to get into the setting menu. Use the rotating selector to set cursor to the setting item which you want to modify, input directly the wanted value and press [ENTER]. Store the setting by using the rotating selector to move the cursor to [SAVE], then press [ENTER] again to complete the setting and storing. If you want to cancel the setting, move the cursor to [EXIT] with rotating selector and press [ENTER] to terminate the setting without storing.

| TEP<br>Voltage<br>CH1<br>CH1 Current<br>CH2 Voltage<br>CH2 Current<br>CH3 Voltage<br>CH3 Current<br>Save 1 | U.OO1<br>0.01<br>0.001<br>N UUS<br>0.002<br>[Exit]         | Fine<br>100A<br>000A<br>000A | сu<br>сv<br>cч                       |
|----------------------------------------------------------------------------------------------------|------------------------------------------------------------|------------------------------|--------------------------------------|
| SE <sub>T</sub><br>IC H 11<br>30.00V<br>Jolt.<br>3.<br>ЙЙЙА<br>Curr.<br>32.00U<br>0.V.P.<br>0 F F          | CH <sub>2</sub><br>.000<br>3Й<br>3.000A<br>32.00U<br>0 F F | CH3<br>6.<br>5.              | <b>aaau</b><br><b>иййн</b><br>8.000V |

**Figure 5.-** 

**Example**: Set the step voltage of Channel 1 at 1.00V and the step current at 0.10A.

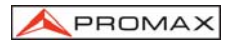

Press [STEP], select CH1 Voltage and input [1] [.] [0] [0] [ENTER], then select CH1 Current and input [0] [.] [1] [0] [0] [ENTER]. Finally, using the rotating selector to move the cursor to [SAVE] and press [ENTER] to complete the setting and storing.

#### **5.4 Store and recall settings.**

#### • **Save configurations**

Press [STORE] to access to the menu. Use the rotating selector to set the cursor on **STORE** and press [ENTER]. A panel will be shown and with the numeric keyboard, you should select the memory position where you would like to store the configuration (0~99). Press [ENTER] to confirm. In order to leave the menu, select [EXIT] with the rotating selector and confirm with [ENTER].

|                 | οo<br>emory<br>(xit) |    | <b>NDEP</b>                            | Fine     |    |
|-----------------|----------------------|----|----------------------------------------|----------|----|
|                 |                      |    | 3.00V 0.000A                           |          | сu |
|                 | CH2 33.00V 0.000A    |    |                                        |          | сu |
| CH <sub>3</sub> | $6.000V$ 0.000A      |    |                                        |          | сu |
|                 |                      | ۰Й | CH <sub>2</sub><br><b>aau</b><br>2.99U | CH3<br>5 |    |

**Figure 6.-** 

#### • **Recall configurations**

Press [RECALL] to access to the settings recall menu. Use the rotating selector to set the cursor on **Recall Memory** and press [ENTER]. A panel will show and with the numeric keyboard, you should select the memory position from where you would like to recall the configuration (0~99). Press [ENTER] to confirm.

|                 | <b>Range</b>   | <b>NDEP</b>                  | Fine      |    |
|-----------------|----------------|------------------------------|-----------|----|
|                 |                |                              | 0.000A    | сu |
| CH <sub>2</sub> |                | 33,00V 0.000A                |           | сu |
| CH3             |                | 6,000V 0,000A                |           | сu |
|                 | C H 1<br>. AAU | CH <sub>2</sub><br>3Й<br>йAU | CH3<br>6. |    |

**Figure 7.-** 

#### **5.5 Edit and Copy settings**

#### • **Edit configurations**

Press [STORE] to open the menu. Use the rotating selector to set the cursor en **Edit** and press [ENTER]. A panel will be shown and with the numeric keyboard you should select the memory position to edit  $(0-99)$ . Then it will show another panel where you would be able to select the output channel to edit, the output mode and the delay.

Select with the rotating cursor the channel to edit and press [ENTER] to confirm. Then a panel will shown with all the information about to that channel (voltage, current, etc). Modify the parameters using the rotating selector and the numeric keyboard. In order to finish, go to **End** and confirm with [ENTER]. It will return to the

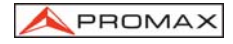

previous menu from where you would be able to edit/modify the rest of the channels and the output mode (independent, tracking, parallel).

In order to do that, select **OUT Mode** and press [ENTER]. Then a panel will show the present state. In order to modify, press [ENTER] and a panel will show the available options. Select the one you would like and confirm with [ENTER]. To exit, select **End** and confirm with [ENTER]. If you would like to store the changes made, select **Save** and confirm with [ENTER] or select **Exit** otherwise. In order to leave the menu, select **Exit** and confirm with [ENTER].

|                | Channa11<br>Voltage <b>55</b>                         |                                                          | Fine                                |                                 |
|----------------|-------------------------------------------------------|----------------------------------------------------------|-------------------------------------|---------------------------------|
|                | $\overline{2}$<br>Current<br>0.0.P. 32.000            | Й<br>ййн                                                 | 00A                                 | сu                              |
| c              | 0.C.P.<br>[End ]                                      | 0 F F                                                    | 00A                                 | сv                              |
| Եհօ            | <b>U.UUUY</b>                                         |                                                          | $\overline{v}$ , $\overline{v}$ 008 | сv                              |
| Volt.<br>Curr. | CH 1<br>0.00<br>З<br>3<br>ЙЙЙА<br>З<br>2.880<br>0 F F | CH <sub>2</sub><br>30.00U<br>3.<br>000A<br>32.000<br>OFF | CH <sub>3</sub><br>6.<br>OFF        | <b>BBBU</b><br>5,000A<br>8,0000 |

**Figure 8.-** 

#### • **Copy configurations**

Press [STORE] to access to the menu, select **Copy** and press [ENTER] to access to the submenu Copy. In this submenu you will select, using the rotating selector and the numeric keyboard, the rank of memories to be copied, (**Source Start**) to select the first origin memory and (**Source End**) to select the last origin memory and the rank of memories where the copy is going to be made (**Target Start**) to select the first destiny memory and (**Target End**) to select the last destiny memory. Select **Save** to make the operation or **Exit** to cancel it. Confirm with [ENTER].

**NOTE**: Do not repeat the address of Source and Target input, also the value of End must be larger than Start's.

|                                | Source Start<br>Source End<br>Target Start<br>Target End<br>(Save) | (Exit)           | 01<br>01<br>01<br>Й1                                    | Fine<br>l.000A<br>.000A | сv<br>сv                  |
|--------------------------------|--------------------------------------------------------------------|------------------|---------------------------------------------------------|-------------------------|---------------------------|
| снз                            |                                                                    | 6,000V 0,000A    |                                                         |                         | сv                        |
| SET<br>Volt.<br>Curr.<br>0.V.P | CH <sub>1</sub><br>30.000<br>и<br>32.00U<br>OFF                    | 30<br><b>BBB</b> | CH <sub>2</sub><br>.00U<br><b>000A</b><br>32.000<br>OFF | CH3<br>5<br>0 F F       | 6.000V<br>.0008<br>8.0000 |

**Figure 9.-** 

#### **5.6 Auto-operation Mode**

#### • **Delay Time Setting:**

Press [DELAY] to open the menu. Use the rotating selector to set cursor to the wanted setting item and input the time directly by using numerical keys, and press [ENTER]. In order to confirm the changes select **End** or select **Exit** otherwise and press [ENTER] to complete the setting. The Delay Time setting has to be further stored in the specific place of the memory according to the procedure of Storing

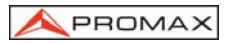

setting. Please note, when the storing procedure is proceeding, all the other settings of the instrument will be also stored in the same place of memory address.

|                               | nute<br>econd<br>o o                             | <b>IDEP</b>                                 | Fine                      |                     |
|-------------------------------|--------------------------------------------------|---------------------------------------------|---------------------------|---------------------|
|                               | $(E\times it)$<br>[End]                          | 0.000A                                      |                           | сu                  |
|                               | CH2 33,00V 0.000A                                |                                             |                           | сv                  |
| CH <sub>3</sub>               |                                                  | 6,000V 0,000A                               |                           | сv                  |
| <b>SET</b><br>Curr.<br>0.V.P. | CH <sub>1</sub><br>30.000<br>ЙА<br>32.000<br>NFF | CH <sub>2</sub><br>30.000<br>йййн<br>32.990 | CH3<br>6<br>5<br>йй<br>8. | <b>000V</b><br>aaau |

**Figure 10.-** 

#### • **Auto-operation**

Press [RECALL] to open the menu. Use the rotating selector to set cursor to **Recall Range** and press [ENTER] to appear the auto operation setting menu. Use the rotating selector and the numeric keyboard to modify the parameters **Start** (beginning rank), **End** (final rank) and **Cycle** (cycles). In order to store the changes select **Save** or select **Exit** otherwise. Confirm with [ENTER].

| CHZ<br>CH <sub>3</sub> | Cycle<br>02<br>(Exit)<br>(Save)              | <b>NDEP</b><br>0.000A<br>33.000 0.000A<br>6,000V 0,000A | Fine                | сv<br>cv<br>сv    |
|------------------------|----------------------------------------------|---------------------------------------------------------|---------------------|-------------------|
|                        | C H 1<br>ЙU<br>30. А<br>ØЯ<br>AU<br>2.ค<br>ο | CH <sub>2</sub><br>38<br>00 V<br>øя<br>ЙU<br>Й          | CH3<br>6.<br>5<br>8 | <b>000U</b><br>йй |

**Figure 11.-** 

**NOTE**: When input "00" repeatedly can select Cycle setting.

#### • **Execution of an automatic operation**

In order to execute the automatic process press [AUTO]. The programmed cycle will be started activating the outputs by pressing [OUTPUT]. From that moment on the equipment will be consecutively recover the memories set in the range according to the delay time set in each memory. This process will be repeated as many times as the programmed cycles.

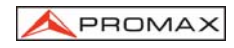

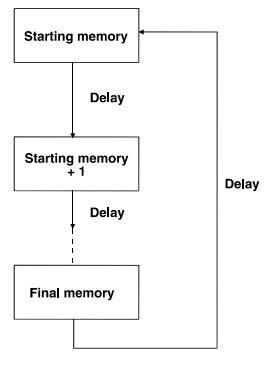

**Figure 12.-** 

## **5.7 Parallel Operation Mode**

Press [PARA/INDEP] to get into parallel operation mode. In this operation mode the voltage value is equal as the set for channel 2, while the current is double setting as for the same channel. In this mode, the modifications of voltage and current are applied only to channel 2. The positive and negative terminals of both channels will be connected internally by activating the parallel mode. The adjustments won't have any effect on channel 1.

In order to return to the independent operation mode, press [PARA/INDEP].

## **5.8 Track Operation Mode**

Press [TRACK/INDEP] to get into Track Operation Mode. In this operation mode, the voltage value of channel 1 and channel 2 is equal to the value set for channel 2. The current value stays independent for both channels. The negative terminal of channel 2 with the positive terminal of channel 1 will be internally connected when activating this mode. Between the positive terminal of channel 2 and the negative of channel 1 we found double voltage than in channel 2

In order to return to the independent operation mode, press [TRACK/INDEP].

## **5.9 GPIB / RS232 Interface Setting**

Press [GPIB/RS-232] to open the menu. Use the rotating selector to set the cursor to Interface and press [ENTER] to appear interface menu. Set the cursor to the item to be modified by using the rotating selector and press [ENTER]. Then set the cursor to Address or Baud Rate setting area. To modify the address, enter directly the value using the number keys and press [ENTER]. To modify the Baud Rate, first press [ENTER], then use the rotating selector to set the cursor to the desired value and press [ENTER]. Finally set the cursor to **Save** by using the rotating selector and press [ENTER] to complete the setting and storing. If you want to cancel the setting, set the cursor to **Exit** by using the rotating selector and press [ENTER] to terminate the setting without storing.

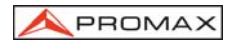

|                 | nterface<br>Address                      | DEP                                                | Fine |                         |
|-----------------|------------------------------------------|----------------------------------------------------|------|-------------------------|
|                 | (Exit)<br>(Save)                         | D.000A                                             |      | сv                      |
| CH <sub>2</sub> | 33.00V                                   | 0.000A                                             |      | сv                      |
| CH3             |                                          | 6,000V 0,000A                                      |      | сu                      |
|                 | IC H 11<br><b>0.00U</b><br>32.000<br>OFF | CH <sub>2</sub><br>ййU<br>зя<br>ЙА<br>2.99U<br>NEE | 6    | нz<br>ЙU<br><b>000V</b> |

**Figure 13.-** 

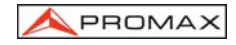

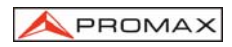

# **6 MAINTENANCE**

## **6.1 Mains fuse replacement**

The fuseholder is located on the later panel of the equipment.

Before replacing the fuse disconnect the mains cord.

Take out the fuse holder with screwdriver. Replace the fuse damaged by a suitable new one and place afresh the fuseholder.

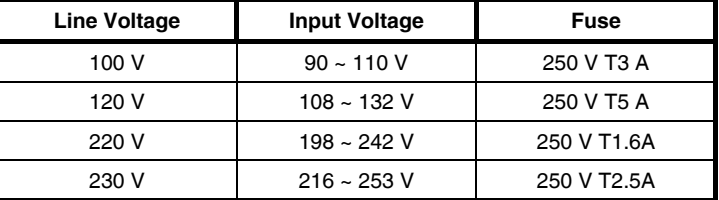

**THE BREACH OF THESE INSTRUCTIONS COULD DAMAGE THE EQUIPMENT** 

#### **6.2 Cleaning Recommendations**

## **CAUTION**

*To clean the cover, take care the instrument is disconnected.* 

## **CAUTION**

*Do not use scented hydrocarbons or chlorized solvents. Such products may attack the plastics used in the construction of the cover.* 

The cover should be cleaned by means of a light solution of detergent and water applied with a soft cloth.

Dry thoroughly before using the system again.

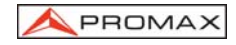

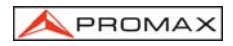

# **7 APPENDIX: PROGRAMMING**

## **7.1 Introduction**

In the modern automatic measurement system, communication between equipments and computers is essential. The measured procedures can be varied with users' testing programs, therefore, the programmable power supply can be operated remotely from an instrument controller or computer across the RS232 interface (optional) or GPIB (optional).

#### **Interface selection and setup**

The GPIB address can be changed in normal operation condition. Press [SHIFT] key and [LOCAL] key on the front panel, in which the last transmitting interface settings will be displayed. Select interface and press [ENTER], then select the baud rate (or GPIB address) and press [ENTER] to confirm the setting by using the knobs. Finally, select "save" and press [ENTER] to store the setup.

## **7.2 Connecting the programmable Power Supply via GPIB interface**

#### **The GPIB interface capabilities:**

The GPIB interface of the programmable power supply corresponds to the standard of IEEE488.1-1987, IEEE488.2-1992 and SCPI-1994. The GPIB interface functions are listed as follows:

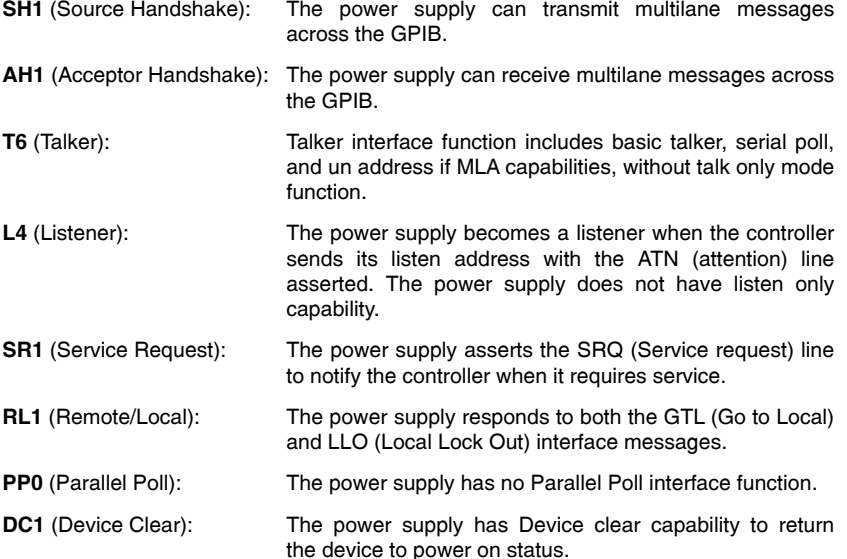

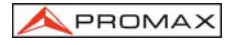

DT0 (Device Trigger): The power supply has no Device Trigger interface function.

C0 (Controller): The power supply can not control other devices.

## **Notes for GPIB installation**

When the programmable power supply is set up with a GPIB system, please check the following things:

- Only a maximum of 15 devices can be connected to a single GPIB bus.
- Do not use more than 20 m of cable to connect devices to a bus.
- Connect one device for every 2 m of cable used.
- Each device on the bus needs a unique device address. No two devices can share the same device address.
- Turn on at least two-thirds of the devices on the GPIB system while using the system.
- Do not use loop or parallel structure for the topology of GPIB system.

## **Computer's Connection**

A personal computer with a GPIB card is the essential facilities in order to operate the programmable power supply via GPIB interface.

The connections between power supply and computer are following:

- 1. Connect one end of a GPIB cable to the computer.
- 2. Connect the other end of the GPIB cable to the GPIB port on the programmable power supply.
- 3. Turn on the programmable power supply.
- 4. Turn on the computer.

#### **The GPIB connection testing**

If you want to test whether the GPIB connection is working or not, you can send a GPIB command from computer. For instance, the query command

\*idn?

should return the Manufacturer, model number, serial number and firmware:

If you do not receive a proper response from the power supply, please check if the power is on, the GPIB address is correct, and all cable connections are active.

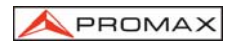

## **7.3 Connecting the programmable Power Supply via RS232 interface**

#### **The RS232 interface capabilities:**

The RS232 interface provides a point-to-point connection between two items of equipment such as a computer and the power supply. There are some parameters you need to set on the both sides. Once you have set these parameters, you can control the power supply through the RS232 interface.

- Baud rate: You can set rates of 1200, 2400, 4800 or 9600 baud.
- Parity bit: none.
- Data bit: 8 bits.
- Stop bit: 1 stop bit.
- Data flow control: none.

## **Notes for RS232 installation**

The power supply is a DTE device with a 9-pin D-type shell RS232 connector located on the rear panel, figure 14 shows the equipment of 9-pin connector (male) with its pin number assignments. figure 15 shows the wiring configuration for DB9 to DB9. When the programmable power supply is set up with a RS232 interface, please check the following points:

- Do not connect the output line of one DTE device to the output line of the other.
- Many devices require a constant high signal on one or more input pins.
- Ensure that the signal ground of the equipment is connected to the signal ground of the external device.
- Ensure that the chassis ground of the equipment is connected to the chassis ground of the external device.
- Do not use more than 15m of cable to connect devices to a PC.
- Ensure the same baud rate is used on the device as the one used on PC terminal.
- Ensure the connector for the both side of cable and the internal connected line are met the demand of the instrument.

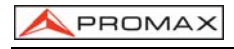

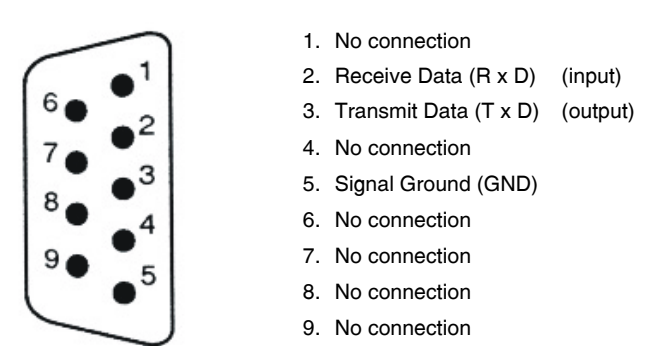

**Figure 14.-** Pin assignments of the RS232 connector on the rear panel for DB-9-D

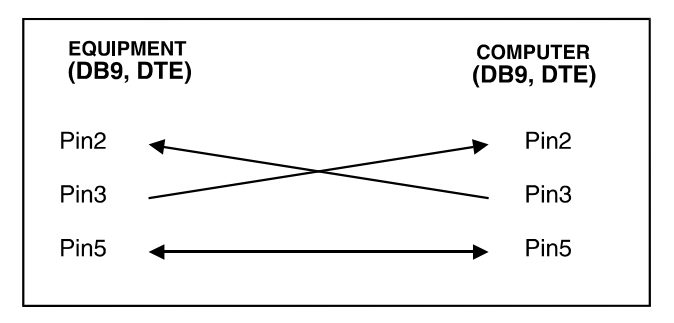

**Figure 15.-** Wiring configuration for DB9 to DB9.

## **Computer's Connection**

A personal computer with a COM port is the essential facilities in order to operate the programmable power supply via RS232 interface.

The connections between power supply and computer are as follows:

- 1. Connect one end of a RS232 cable to the computer.
- 2. Connect the other end of the cable to the RS232 port on the programmable power supply.
- 3. Turn on the programmable power supply.
- 4. Turn on the computer.

## **The RS232 connection testing**

If you want to test whether the RS232 connection is working or not, you can send a command from computer. For instance, using a terminal program send the query command

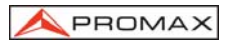

should return the Manufacturer, model number, serial number and firmware.

If you do not receive a proper response from the power supply, please check if the power is on, the RS232 baud rate are the same on both sides, and all cable connections are active.

#### **7.4 Input and Output Queue**

The design of 128 bytes input queue and 128 bytes output queue for storing the pending commands or return messages is to prevent the transmitted commands of remote control and return messages from missing. As the maximum stored capacity for Error/Event Queue is 20 groups of messages, it should be noted that input data exceeding the capacity by using these buffers will cause data missing.

#### **7.5 Commands and Syntax**

The GPIB commands of the programmable power supply are compatible with IEEE-488.2 and SCPI standards

## **SCPI**

SCPI (Standard Commands for Programmable Instruments) is a standard that created by an international consortium of the major test and measurement equipment manufacturers. The IEEE-488.2 syntax has been adopted by SCPI to provide common commands for the identical functions of different programmable instruments.

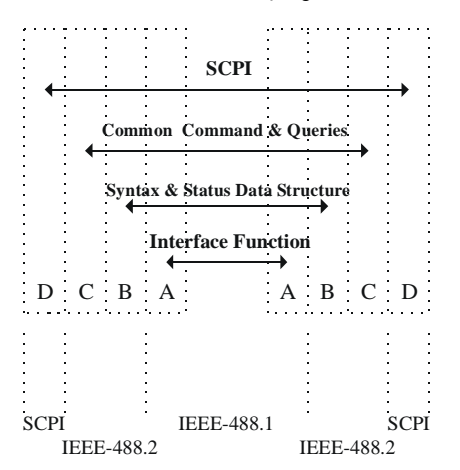

**Figure 16.-** The relationship between IEEE-488.1, IEEE-488.2 and SCPI.

As shown in the figure 16, the IEEE-488.1 standard locates at layer A, the layer A belongs to the protocol of interface function on the GPIB bus. The source handshake (SH), acceptor handshake (AH) and talker are included to this layer (10 interface functions totally).

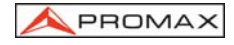

At layer B, the syntax and data structure could be the essence of entire IEEE-488.2 standard. The syntax defines the function of message communication, which contain the <PROGRAM MESSAGE> (or simply "commands") and <RESPONSE MESSAGE>. The two kinds of messages represent the syntax formation of device command and return value. The data structure is the constitution of status reporting, which IEEE-488.2 standard have been defined

The common commands and queries are included to layer C. Commands and queries can be divided into two parts: mandatory and optional. Commands modify control settings or tell the instrument to perform a specific action. Queries cause the instrument to send data or status information back to the computer. A question mark at the end of a command identifies it as a query.

Layer D is interrelated with device information. Different devices have different functions. SCPI command sets belong to this layer.

## **Command Syntax**

If you want to transfer any instructions to an instrument, and comply with SCPI, there are three basic elements must be included.

- Command header
- Parameter (if required)
- Message terminator or separator

#### **Command Header**

The command header has a hierarchical structure that can be represented by a command tree (figure 17).

The top level of the tree is the root level. A root node is located at the root level. A root node and one or more lower-level nodes form a header path to the last node called the leaf node.

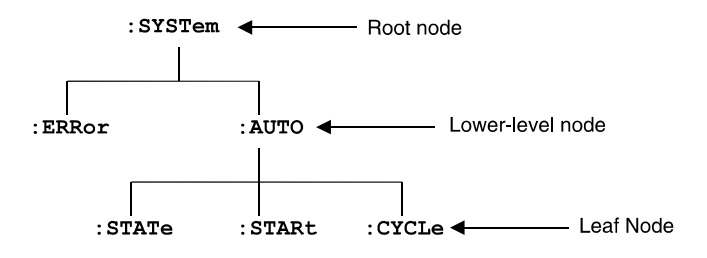

**Figure 17.-** Tree hierarchy

The command header is configured by header path and leaf node. figure 18 shows the command header for the leaf node indicated in figure 17.

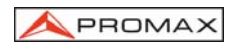

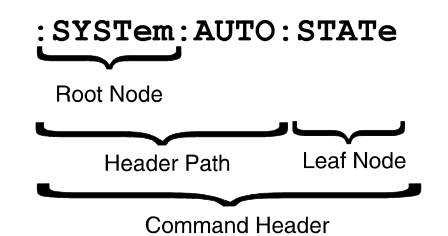

**Figure 18.-** Command Header.

## **Parameter**

If the commands have parameters, the values have to be included. In this manual, when we expressed the syntax of the command, the < > symbols are used for enclosing the parameter type. For instance, the syntax of the command in figure 19 includes the Boolean parameter type.

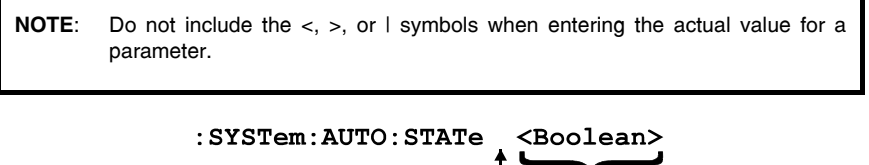

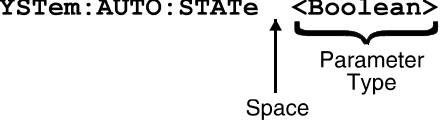

**Figure 19.-** Command Header with Parameter.

Table 1 defines the Boolean and other parameter types for the programmable power supply.

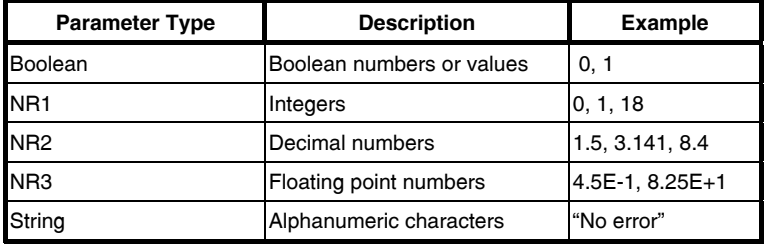

**Table 1.-** Parameter Types for Syntax Descriptions

## **Message Terminator and Message Separator**

#### **1. GPIB message terminators**

In accordance with IEEE 488.2 standard, any of the following message terminators are acceptable:

- LF<sup>^</sup>END Line feed code (hexadecimal 0A) with END message
- LF Line feed code
- <dab>^ Last data byte with END message

These terminators are compatible with most application programs. A semicolon separates one command from another when the commands appear on the same line.

#### **2. RS232 message terminators**

As there is no signal of end message on RS232 bus, therefore, use LF as message terminator. When a series of commands are sent to the instrument, it must add a LF to be a judgment for message terminator. As for query command, the return message of the instrument is also added a LF for PC to judge message terminator.

#### **Entering Commands**

The standards that govern the command set for the programmable power supply allow for a certain amount of flexibility when you enter commands. For instance, you can abbreviate many commands or combine commands into one message that you send to the programmable power supply. This flexibility, called friendly listening, saves programming time and makes the command set easier to remember and use.

#### **Command Characters**

The programmable power supplies are not sensitive to the case of command characters. You can enter commands in either uppercase or lowercase.

You can execute any command with white space characters. You must, however, use at least one space between the parameter and the command header.

#### **Abbreviating Commands**

Most commands have a long form and a short form. The listing for each command in this section shows the abbreviations in uppercase. For instance, you can enter the query :CHANnel1:VOLTage 1.23 simply as :CHAN1:VOLT 1.23.

Because the programmable power supply hypothesis that a command starts from the root, you have the option of beginning the initial command header with a colon (:).

#### **Combining Commands**

You can use a semicolon (;) to combine commands. But continuously query command will cause message missing. For example: CHAN1:VOLT ?;CURR ?

If the command that follows the semicolon has a different header path from the root level, you must use a colon to force a return to the root level:

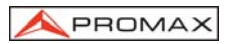

#### :CHAN1:VOLT 1.23;:OUTP:COUP:TRAC 1

If the command that follows the semicolon has the same header path, you may omit the colon and the path and state only the new leaf node. For example:

:CHAN1:VOLT 12.34;CHAN1:CURR 1.55

is equal to

:CHAN1:VOLT 12.34;CURR 1.55

You can combine commands and queries into the same message. Note, for example, the following combination:

:CHAN1:VOLT 12.34;VOLT ?

#### **Synopsis of Commands**

The tables in this section summarize the command of the programmable power supply. These tables divide the commands into three functional classifications:

- General Setting Commands
- Status Commands
- Miscellaneous Commands

The tables also provide a brief explanation of each command.

#### • **General Setting Commands**

Table 2 lists the general setting commands that control and query the settings of the power supply.

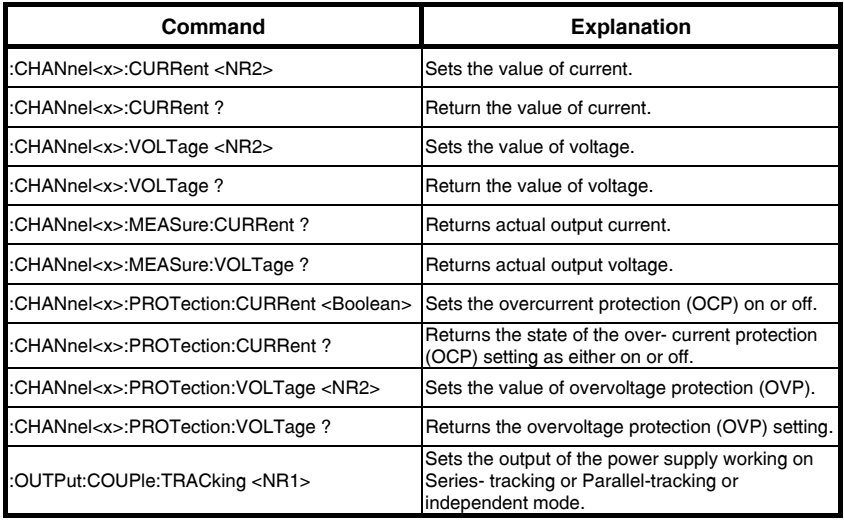

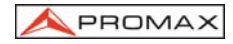

| Command                           | <b>Explanation</b>                                                                     |
|-----------------------------------|----------------------------------------------------------------------------------------|
| :OUTPut:COUPle:TRACking?          | Returns the output of the power supply working<br>mode.                                |
| :OUTPut:PROTection:CLEar          | Clears over-voltage and over-current and over<br>temperature protection error message. |
| :OUTPut:STATe <boolean></boolean> | Sets the output state on or off.                                                       |
| :OUTPut:STATe ?                   | Returns the output state on or off.                                                    |

**Table 2.-** General Setting Commands

#### • **Status Commands**

Table 3 lists the status commands that set and query the various registers and queues that make up the status and event structure of the programmable power supply.

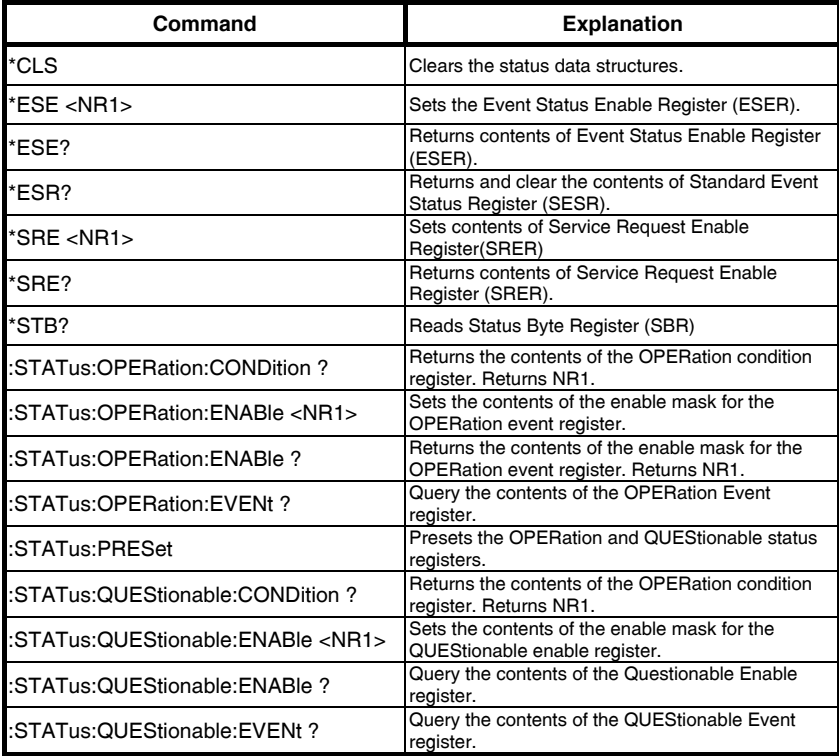

## **Table 3.-** Status Commands

#### • **Miscellaneous Commands**

Table 4 lists the miscellaneous commands that control general housekeeping functions of the programmable power supply.

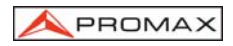

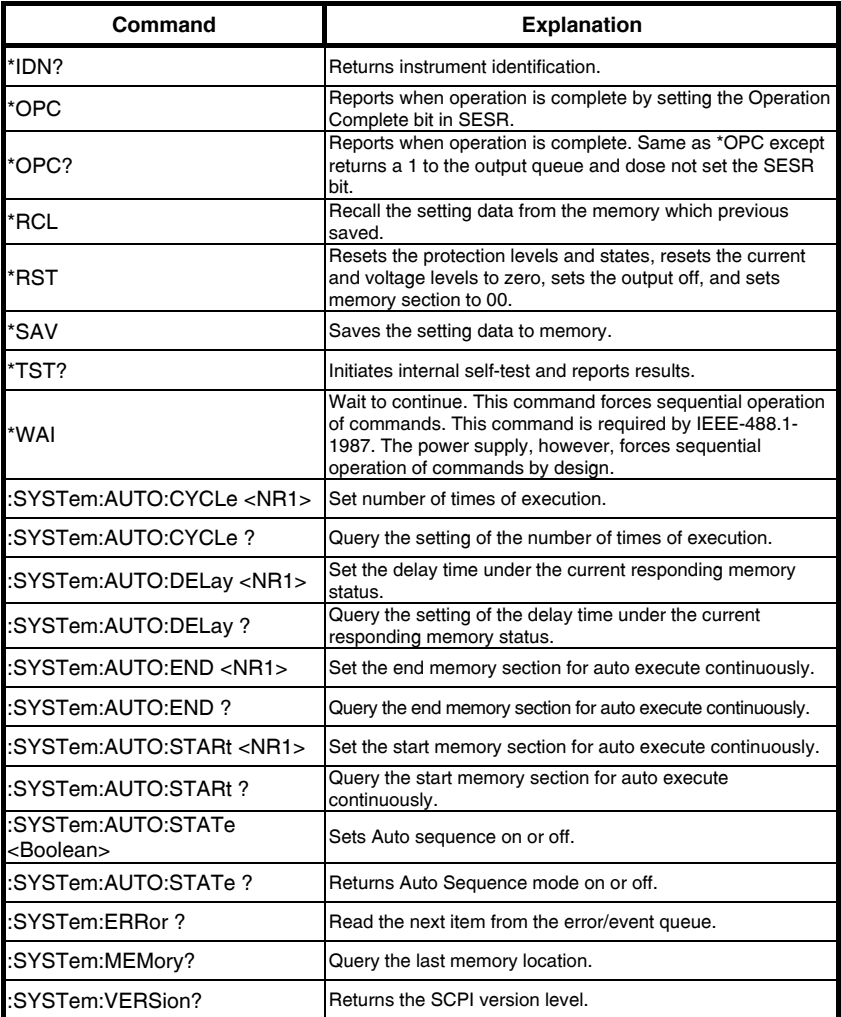

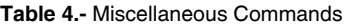

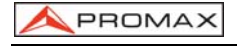

## **7.6 Details of Commands Reference**

Each command in this chapter will give a detailed description. The examples of each command will be provided and what query form might return.

## **\*CLS (no query form)**

#### **Function:**

Clear all event status data register. This includes the Output Queue, Operation Event Status Register, Questionable Event Status Register, and Standard Event Status Register.

#### **Syntax:**

\*CLS

#### **Examples:**

\*CLS clears all event registers.

#### **\*ESE**

#### **Function:**

Set or return the bits in the Event Status Enable Register (ESER). The ESER enables the Standard Event Status Register (SESR) to be summarized on bit 5 (ESB) of the Status Byte Register (SBR).

#### **Syntax:**

\*ESE <NR1> \*ESE? <NR1> is in the range from 0 through 255.

#### **Returns:**

<NR1> is a number from 0 to 255 that indicates the decimal value of the binary bits of the ESER.

#### **Examples:**

\*ESE 65 sets the ESER to binary 0100 0001. If the ESER contains the binary value 1000 0010, the \*ESE? will return the value of 130.

## **\*ESR? (query only)**

#### **Function:**

Return and clear the contents of the Standard Event Status Register (SESR).

#### **Syntax:**

\*ESR?

#### **Returns:**

<NR1> is a number from 0 to 255 that indicates the decimal value of the binary bits of the ESER.

#### **Examples:**

Page 36 09/2005

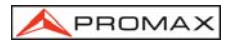

If the ESER contains the binary value 1100 0110, the \*ESR? will return the value of 198.

## **\*IDN? (query only)**

#### **Function:**

Return the unique identification code of the power supply.

#### **Syntax:**

\*IDN?

#### **Returns:**

<string> includes Manufacturer, model number, serial number and firmware version.

#### **Examples:**

\*IDN? Returns WK.TMPRO,FA-851,A000000,FW1.00

## **\*OPC**

#### **Function:**

The command form (\*OPC) sets the operation complete bit (bit 0) in the Standard Event Status Register (SESR) when all pending operations are finished.

The query form (\*OPC?) tells the programmable power supply to place an ASCII 1 in the Output Queue when the power supply completes all pending operations.

#### **Syntax:**

\*OPC \*OPC?

#### **Returns:**

1

## **\*RCL**

#### **Function:**

Recall the setting data from the memory saved previously. (The PSS and PSH series do not have this function)

#### **Syntax:**

\*RCL <NR1> <NR1> is in the range from 0 through 99.

#### **Examples:**

\*RCL 12 recalls the setting data stored in memory location 12.

## **\*RST (no query form)**

## **Function:**

Set all control settings of power supply to their default values but does not purge stored setting. The equivalent panel control will be set as below:

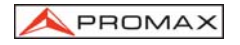

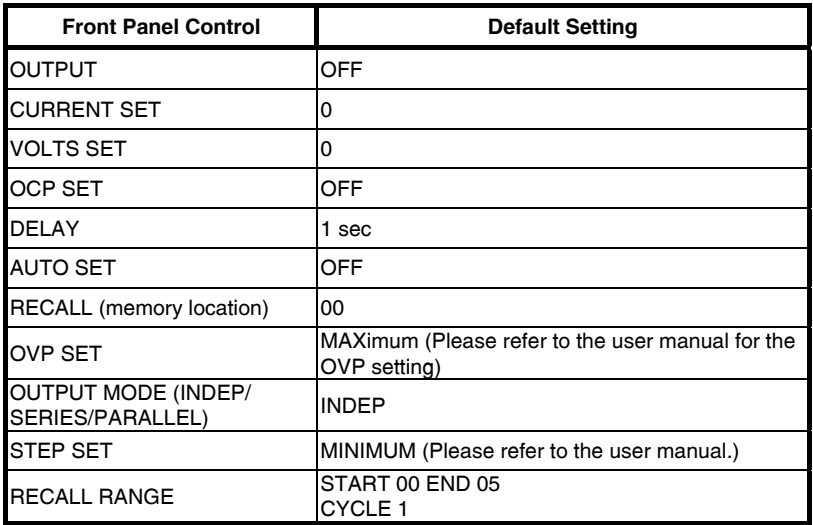

**Table 5.-** 

#### **Syntax:**

\*RST

## **\*SAV**

#### **Function:**

Save the setting data to a specific memory location.

#### **Syntax:**

\*SAV <NR1>

<NR1> is in the range from 0 through 99.

#### **Examples:**

\*SAV 01 saves the current setting data to memory location 1.

## **\*SRE**

#### **Function:**

Set the contents of the Service Request Enable Register (SRER). The query form returns the contents of the SRER. Bit 6 of the SRER is always zero. The bits on the SRER correspond to the bits on the SBR.

## **Syntax:**

\*SRE <NR1> \*SRE?

#### **Returns:**  <NR1> is in the range from 0 through 255. **Examples**

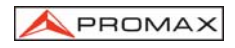

\*SRE 7 sets bits of the SRER to 0000 0111. If the \*SRE? returns 3, the SRER is set to 0000 0011.

## **\*STB? (query only)**

#### **Function:**

The query of the Status Byte register (SBR) with \*STB? will return a decimal number representing the bits that are set (true) in the status register.

#### **Syntax:**

\*STB?

#### **Returns:**

<NR1> is in the range from 0 through 255.

#### **Examples:**

\*STB? returns 81, if SBR contains the binary value 0101 0001.

## **\*TST? (query only)**

**Function:** 

Self-test and test the RAM, ROM.

#### **Syntax:**

\*TST?

## **Returns:**

0|-300

#### **Examples:**

\*TST? returns 0, if the test is successful. \*TST? returns —300, if the test is unsuccessful.

## **\*WAI (no query form)**

#### **Function:**

WAI prevents the programming instrument from executing further commands or queries until all pending operations are finished.

#### **Syntax:**

\*WAI

## **:CHANnel<x>:CURRent**

## **Function:**

Set or query the output current value of the specific channel.

#### **Syntax:**

:CHANnel<x>:CURRent <NR2> :CHANnel<x>:CURRent? <x> can be 1 or 2 or 3, <NR2> Please refer to the specification.

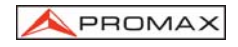

#### **Returns:**

 $<$ NR2 $>$ 

#### **Examples:**

:CHANnel1:CURRent 2.0 sets the channel 1 current limit to 2.0 amps. :CHANnel1:CURRent? returns 0.012 if the channel 1 current limit setting is 0.012 amps.

## **:CHANnel<x>:VOLTage**

**Function:**  Set or query the output voltage value of the specific channel.

#### **Syntax:**

:CHANnel<x>:VOLTage <NR2> :CHANnel<x>:VOLTage? <x> can be 1 or 2 or 3, <NR2> Please refer to the specification.

#### **Returns:**

 $<$ NR2 $>$ 

#### **Examples:**

:CHANnel1:VOLTage 12.0 sets the channel 1 voltage limit to 12.0 volts. :CHANnel1:VOLTage? returns 2.34 if the channel 1 voltage limit setting is 2.34 volts.

## **:CHANnel<x>:MEASure:CURRent?(Query Only)**

#### **Function:**

Read the actual output current of the specific channel.

#### **Syntax:**

:CHANnel<x>:MEASure:CURRent?  $\langle x \rangle$  can be 1 or 2 or 3.

#### **Returns:**

<NR2>

#### **Examples:**

:CHANnel1:MEASure:CURRent? might return 1.234 to indicate that the load is drawing 1.234 A.

## **:CHANnel<x>:MEASure:VOLTage?(Query Only)**

#### **Function:**

Read the actual output voltage of the specific channel.

#### **Syntax:**

:CHANnel<x>:MEASure:VOLTage?  $\langle x \rangle$  can be 1 or 2 or 3.

#### **Returns:**

Page 40 09/2005

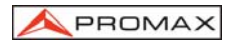

## $<$ NR2 $>$

#### **Examples:**

:CHANnel1:MEASure:VOLTage? might return 11.55 to indicate the voltage at the channel 1 output is 11.55 V.

## **:CHANnel<x>:PROTection:CURRent**

## **Function:**

Set or query the overcurrent protection status of the specific channel.

#### **Syntax:**

:CHANnel<x>:PROTection:CURRent <Boolean> :CHANnel<x>:PROTection:CURRent?  $\langle x \rangle$  can be 1 or 2 or 3,  $\langle$  Boolean  $\rangle$  can be 0 (OFF) or 1(ON).

#### **Returns:**

 $0<sup>11</sup>$ 

#### **Examples:**

:CHANne1:PROTection:CURRent 0 sets the over-current protection off. If the overcurrent protection setting is on, the command of :CHANne1:PROTection:CURRent? will return the value of 1.

## **:CHANnel<x>:PROTection:VOLTage**

#### **Function:**

Set or query the overvoltage protection value of the specific channel.

#### **Syntax:**

:CHANnel<x>:PROTection:VOLTage <NR2> :CHANnel<x>:PROTection:VOLTage? <x> can be 1 or 2 or 3, <NR2> Please refer to the specification.

#### **Returns:**

<NR2>

#### **Examples:**

:CHANnel1:PROTection:VOLTage 12.0 sets the channel 1 overvoltage protection limit to 12.0 volts.

:CHANnel1:PROTection:VOLTage? returns 2.34 if the channel 1 overvoltage protection limit setting is 2.34 volts.

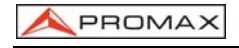

## **:OUTPut:COUPle:TRACking**

#### **Function:**

Change the output of the channel 1 and channel 2 to series-tracking or parallel-tracking or independent output mode.

#### **Syntax:**

:OUTPut:COUPle:TRACking <NR1> :OUTPut:COUPle:TRACking? <NR1> can be 0 (INDEPENDENT) or 1 (PARALLEL -TRACKING) or 2 (SERIES - TRACKING).

#### **Returns:**

0|1|2

#### **Examples:**

:OUTPut:COUPle:TRACking 2 set the output of the channel 1 and channel 2 to seriestracking mode.<br>If the outc

If the output is in the parallel-tracking mode, the command of OUTPut:COUPle:TRACking? will return the value of 1.

## **OUTPut:PROTection:CLEar (no query form)**

#### **Function:**

Clear all the protective messages (OTP, OVP, OCP) from the panel of the device.

#### **Syntax:**

#### OUTPot:PROTection:CLEar

When the panel displays the protective message, no further setting can be accepted by the device. Uses this command to clear the displayed messages in order to execute further setting.

#### **Examples:**

OUTPot:PROTection:CLEar

## **OUTPut:STATe**

**Function:**  Set the output state on or off.

#### **Syntax:**

OUTPut:STATe <Boolean> OUTPut:STATe? <Boolean> can be 0(OFF) or 1(ON).

#### **Returns:**

 $0<sup>11</sup>$ 

#### **Examples:**

OUTPut:STATe 1 enables the power supply output. If the power supply output is disabled, OUTPut:STATe? will return 0.
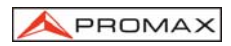

# **STATus:OPERation:CONDition? (query only)**

### **Function:**

Return the contents of the OPERation register. The programmable power supplies, however, do not use the OPERation register to report any conditions.

### **Syntax:**

STATus:OPERation:CONDition?

#### **Returns:**

 $<$ NR<sub>1</sub> $>$ 

#### **Examples:**

STATus:OPERation:CONDition? returns 0.

# **STATus:OPERation:ENABle**

### **Function:**

Set or query the enable mask that allows the masked conditions in the event register to be reported in the summary bit. If a bit is 1 (true) in the enable register and its associated event bit changes to 1 (true), the associated summary bit will change to 1 (true). Even though this is a 16-bit register, only 15 bits (bit 0 through bit 14) are used. Bit 15 always reads 0.

### **Syntax**

STATus:OPERation:ENABle <NR1> STATus:OPERation:ENABle? <NR1> is an integer from 0 to 32767.

### **Returns**

 $MRT$ 

#### **Examples**

STATus:OPERation:ENABle 32767 sets all 15 bits of the register to 1. If the STATus:OPERation:ENABle? returns 0, all 15 bits of the register are 0.

### **STATus:OPERation:EVENt(query only)**

### **Function:**

Returns and clears the contents of the OPERation register.

# **Syntax:**

STATus:OPERation:EVENt?

**Returns:**   $\sim$ NR<sub>1</sub>

**Examples:**  STATus:OPERation:FVENt? returns 0. English

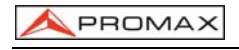

# **STATus:PRESet**

### **Function:**

Set the OPERation and QUESTionable enable registers to zeros.

### **Syntax:**

STATus:PRESet

# **STATus:QUEStionable:CONDition? (query only)**

#### **Function:**

Return the contents of the QUEStionable register. Reading the condition register is nondestructive.

# **Syntax:**

STATus:QUEStionable:CONDition?

### **Returns:**

 $<$ NR<sub>1</sub> $>$ 

#### **Examples:**

STATus:QUEStionable:CONDition? returns 0.

### **STATus:QUEStionable:ENABle**

### **Function:**

Set or query the enable mask that allows the masked conditions in the event register to be reported in the summary bit. If a bit is 1 (true) in the enable register and its associated event bit changes to 1 (true), the associated summary bit will change to 1 (true). Even though this is a 16-bit register, only 15 bits (bit 0 through bit 14) are used. Bit 15 always reads 0.

### **Syntax:**

STATus:QUEStionable:ENABle <NR1> STATus:QUEStionable:ENABle? <NR1> is an integer from 0 to 32767.

### **Returns:**

 $<$ NR1 $>$ 

#### **Examples:**

STATus:QUEStionable:ENABle 32767 sets all 15 bits of the register to 1. If the STATus:QUEStionable:ENABle? returns 0, all 15 bits of the register are 0.

### **STATus:QUEStionable:EVENt(query only)**

### **Function:**

Return and clear the contents of the QUEStionable register. The response is a decimal value that summarizes the binary values of the set bits.

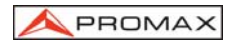

### **Syntax:**

STATus:QUEStionable:EVENt?

### **Returns:**

 $<$ NR1 $>$ 

### **Examples:**

STATus:QUEStionable:EVENt? returns 0.

## **SYSTem:AUTO:CYCLe**

**Function:** 

Set or query the number of times of execution.

#### **Syntax:**

SYSTem:AUTO:CYCLe <NR1> SYSTem:AUTO:CYCLe? <NR1> is in the range from 0 through 99999 or infinite.

#### **Returns:**

 $<sub>NR1></sub>$ </sub>

#### **Examples:**

SYSTem:AUTO:CYCLe 8 sets auto cycle on to repeat the setting 8 times. SYSTem:AUTO:CYCLe 0 sets auto cycle on to repeat the setting infinite. If the command SYSTem:AUTO:CYCLe? Returns 0, means infinite.

### **SYSTem:AUTO:DELay**

### **Function:**

Set the delay time under the current responding memory status.

### **Syntax:**

SYSTem:AUTO:DELay <NR1> SYSTem:AUTO:DELay? <NR1> is in the range from 1 through 59999, its unit is 100ms.

#### **Returns:**

 $<sub>NR1</sub>$ </sub>

### **Examples:**

SYSTem:AUTO:DELay 1 sets auto delay time at 100ms for the memory of the specific section.

SYSTem:AUTO:DELay 1000 sets auto delay time at 100 seconds for the memory of the specific section, no further setting of auto delay will be done on next memory section until the previous auto delay is fulfilled. If the command SYSTem:AUTO:DELay? Returns 5, means delay 500ms at the current memory section that displayed on the LCD panel.

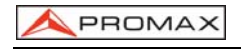

# **SYSTem:AUTO:END**

### **Function:**

Set the end memory section for auto execute continuously.

### **Syntax:**

SYSTem:AUTO:END <NR1> SYSTem:AUTO:END? <NR1> is in the range from 0 through 99 and must be large or equal to the value of START.

#### **Returns:**

<NR1>

### **Examples:**

SYSTem:AUTO:END 8 sets auto end on from the memory of location 8 of the current device.

If the command SYSTem:AUTO:END? Returns 99, means set the section 99 as the end.

# **SYSTem:AUTO:STARt**

### **Function:**

Set the start memory section for auto execute continuously.

### **Syntax:**

SYSTem:AUTO:STARt <NR1> SYSTem:AUTO:STARt? <NR1> is in the range from 0 through 99 and must be small or equal to the value of END.

### **Returns:**

 $<$ NR<sub>1></sub>

### **Examples:**

SYSTem:AUTO:STARt 0 sets auto start on from the memory of location 0 of the current device.

If the command SYSTem:ATUO:STARt? Returns 2, means set the section 2 as the start.

# **SYSTem:AUTO:STATe**

### **Function:**

Set or return automatic sequence setting.

### **Syntax:**

SYSTem:AUTO:STATe <Boolean> SYSTem:AUTO:STATe? <Boolean> can be 0(OFF) or 1(ON). **Returns:**   $0<sub>1</sub>1$ 

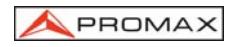

### **Examples:**

SYSTem:AUTO:STATe 1 sets auto sequence on.

# **SYSTem:ERRor? (query only)**

#### **Function:**

Query the next error message from the Error/Event queue. The result of the query is the error number followed by the error text.

**Syntax:**  SYSTem:ERRor?

**Returns:**  <string>

**Examples:**  SYSTem:ERRor? returns 0, "No error"

# **SYSTem:MEMory? (query only)**

**Function:**  Read the current memory section number displayed on the panel.

**Syntax:**  SYSTem:MEMory?

**Returns:**   $<$ NR1 $>$ 

### **SYSTem:VERSion? (query only)**

**Function:**  Return the SCPI version of the device.

**Syntax:**  SYSTem:VERSion?

**Returns:**  1994.0

### **7.7 Status and Error reporting**

A set of status registers allows the user to quickly determine the power supply's internal processing status. The status register, as well as the status and event reporting system, adhere to SCPI recommendations.

### **Structure of System**

The sketch of the status and event reporting system is showed as figure 19. Each component of the sketch represents a set of registers and queues that can read, report,

English

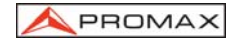

or enable the occurrence of certain events within the system.

If a specific event in the power supply sets a bit in a *status register*, reading which can tell you what types of events have occurred.

Each bit in the status register corresponds to a bit in an *enable register;* the enable bit must be high for the event to be reported to the Status Byte Register.

A Service Request (SRQ) is the last event to occur. The SRQ requests an interrupt on the GPIB to report events to the system controller.

### **Status Registers**

There are two kinds of status registers are included to the programmable power supplies.

- OPERation Status Registers ( CONDition, EVENt, and ENABle)
- QUEStionable Status Registers (CONDition, EVENt, and ENABle)

The lower level nodes: QUEStionable and OPERation each have three 16 bits registers: CONDition, EVENt, and ENABle. Figure 20 shows the sequential relationship between these three types of registers and the commands that relate to each register.

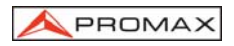

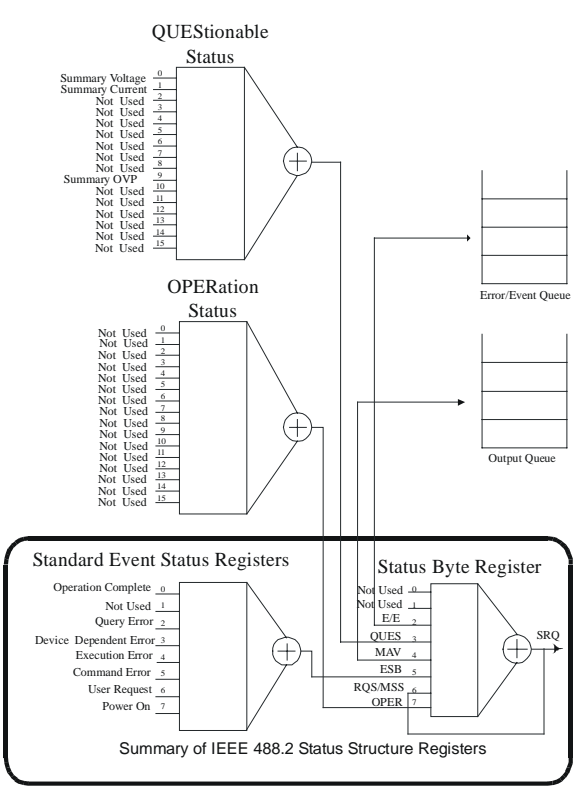

**Figure 20.-** A graphic representation of the status registers and their connections.

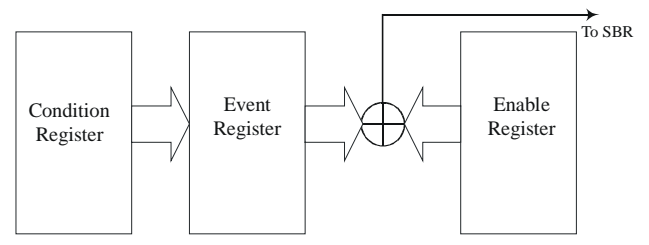

**Figure 21.-** Status registers and related commands

The CONDition register is a read-only register which monitors the present state of the instrument. The CONDition register updates in real time and the inputs are not latched or buffered. When a condition monitored by the CONDition register becomes true, the bit for that condition also becomes true (1). When the condition is false, the bit is 0.

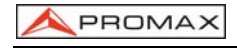

The read-only EVENt register latches any false-to-true change in condition. Once the bit in the EVENt register is set, it is no longer affected by changes in the corresponding bit of the CONDition register. The bit remains set until the controller reads it. The command \*CLS (Clear Status) clears the EVENt register.

# **QUEStionable Status Registers.**

Table 6 shows the bit designations of the 16 bit QUEStionable Status Register.

| <b>Bit 15</b> | <b>Bit 14</b> | <b>Bit 13</b> | <b>Bit 12</b> | <b>Bit 11</b> | <b>Bit 10</b> | Bit 9                 | Bit 8              |
|---------------|---------------|---------------|---------------|---------------|---------------|-----------------------|--------------------|
|               | *NU           | NU            | <b>NU</b>     | NU            | NU            | Summary<br><b>OVP</b> | <b>NU</b>          |
| Bit 7         | Bit 6         | Bit 5         | Bit 4         | Bit 3         | Bit 2         | Bit 1                 | Bit 0              |
| NU            | <b>NU</b>     | ΝU            | NU            | NU            | NU            | Summary<br>Current    | Summary<br>Voltage |

**Table 6.-** QUEStionable Status Register

The command STATus:QUEStionable:CONDtion? Reads the QUEStionable CONDition register but dose not clear it.

The command STATus:QUEStionable:EVENt? Reads the QUEStionable EVENt Status register and clears it.

# **OPERation Status Registers**

Table 7 shows the bit designations of the 16 bit OPERation Status Register.

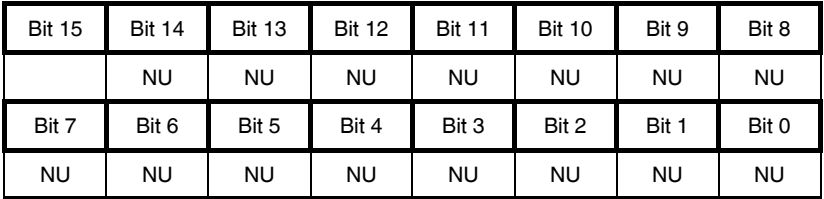

**Table 7.-** OPERation Status Register

# **Status Registers**

There are two status registers are included to the power supply defined by IEEE-488.1 and IEEE-488.2 standards.

- Status Byte Register (SBR)
- Standard Event Status Register (SESR)

 ∗ NU: not used

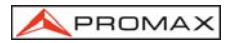

# **Status Byte Register (SBR):** The SBR (table 8) summarizes the status of all other registers and queues.

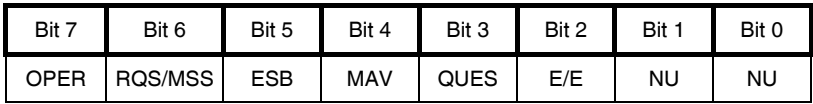

**Table 8.-** Status Byte Register (SBR)

The bit 0 and 1 are not used, so these bits are always zero. The bit 2 (Error and Event) indicates an error code is waiting to be read in the Error Event Queue. The bit 3 (QUES, QUEStionable) is the summary bit for the QESR (QUEStionable Event Status Register). When the bit is high it indicates that status is enabled and present in the QUES. The bit 4 (MAV, Message Available) indicates that output is available in the output queue. The bit 5 (ESB, Event Status Bit) is the summary bit for the Standard Event Status Register (SESR). When the bit is high it indicates that status is enabled and present in the SESR. The bit 6 (RQS, Request Service) is obtained from a serial poll and shows that the power supply requests service from the GPIB controller. The bit 7 (OPER, OPERation) is the summary bit for the OESR (OPERation EVENt STATus Register).

Use the serial poll or the \*STB? Query to read the contents of the SBR. The bits in the SBR are set and cleared depending on the contents of the Standard Event Status Register (SESR), the Standard Event Status Register (SESR), and the Output Queue.

# • **Standard Event Status Register (SESR)**:Table 9 shows the SESR

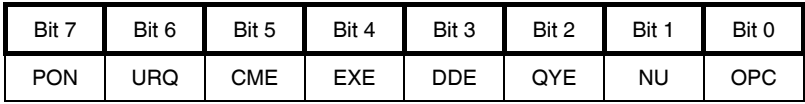

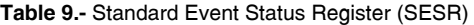

The bit 0 (OPC, Operation Complete) shows that the operation is completed. This bit is active when all pending operations are completed following an \*OPC command. The bit 1 is always zero. The bit 2 (QYE, Query Error) indicates a command or query protocol error. The bit 3 (DDE, Device Error) shows that a device error occurred. The bit 4 (EXE, Execution Error) shows that an error occurred while the power supply was executing a command or query. The bit 5 (CME, Command Error) shows that an error occurred while the power supply was parsing a command or query. The bit 6 (USR, User Request) indicates the LOCAL button was pushed. The bit 7 (PON, Power On) shows that the power supply was powered on.

Use the \*ESR? Query to read the SESR. Read the SESR and clear the bits of the registers so that the register can accumulate information about new events.

### **Enable Registers**

The enable registers determine whether certain events are reported to the Status Byte Register and SRQ. The programmable power supply has the following enable registers.

English

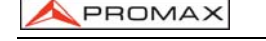

- Event Status Enable Register (ESER)
- OPERation Enable Register
- QUEStionable Enable Register
- Service Request Enable Register (SRER)

When one of the bits of the enable registers is high and the corresponding bit in the status register is high, the enable registers will perform a logical OR function, the output that controls the set bit of the Status Byte Register is high.

Various commands set the bits in the enable registers. The following sections describe the enable registers and the commands that set them.

# • **Event Status Enable Register (ESER)**:

The ESER controls which types of events are summarized by the Event Status Bit (ESB) in the SBR. The bits of the ESER correspond to the bits of the SESR. Use the \*ESE command to set the bits in ESER. Use the \*ESE? query to read it.

# • **OPERation Enable Register**:

Even though the OPERation Enable Register is present in the programmable power supplies, the OPERation registers do not report any conditions.

## • **QUEStionable Enable Register**:

The QUEStionable Enable Register controls which types of events are summarized by the QUES status bit in the SBR. Use the STATus:QUEStionable:ENABle command to set the bits in the QUEStionable Enable register. Use the STATus:QUEStionable:ENABle? query to read it.

# • **Service Request Enable Register (SRER)**:

The SRER controls which bits in the SBR generate a service request. Use the \*SRE command to set the SRER. Use the \*SRE? query to read it.

### **Queues**

The output queue is included to power supplies.

**Output Queue**: The programmable power supplies store query responses in the output queue by succeeding the IEEE 488.2 protocol. If the power supply receives a new command or query message after a message terminator, the power supply will clear and reset this queue each time. The computer must read a query response before it sends the next command (or query) or it loses response to earlier queries.

## **Error/Event Queues**

When an error or event occurs, the output queue stores the message. The output queue stores and reports the messages on a FIFO (first in first out) state. The SYSTem:ERRor? query reads the next item from the output queue. If output queue overflows, the error message is —350, "Queue overflow"; the queue can't store or report succeeding messages till it is read or cleared.

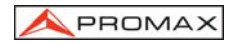

# **Error Message**

Table 10 lists the SCPI error messages for the programmable power supplies.

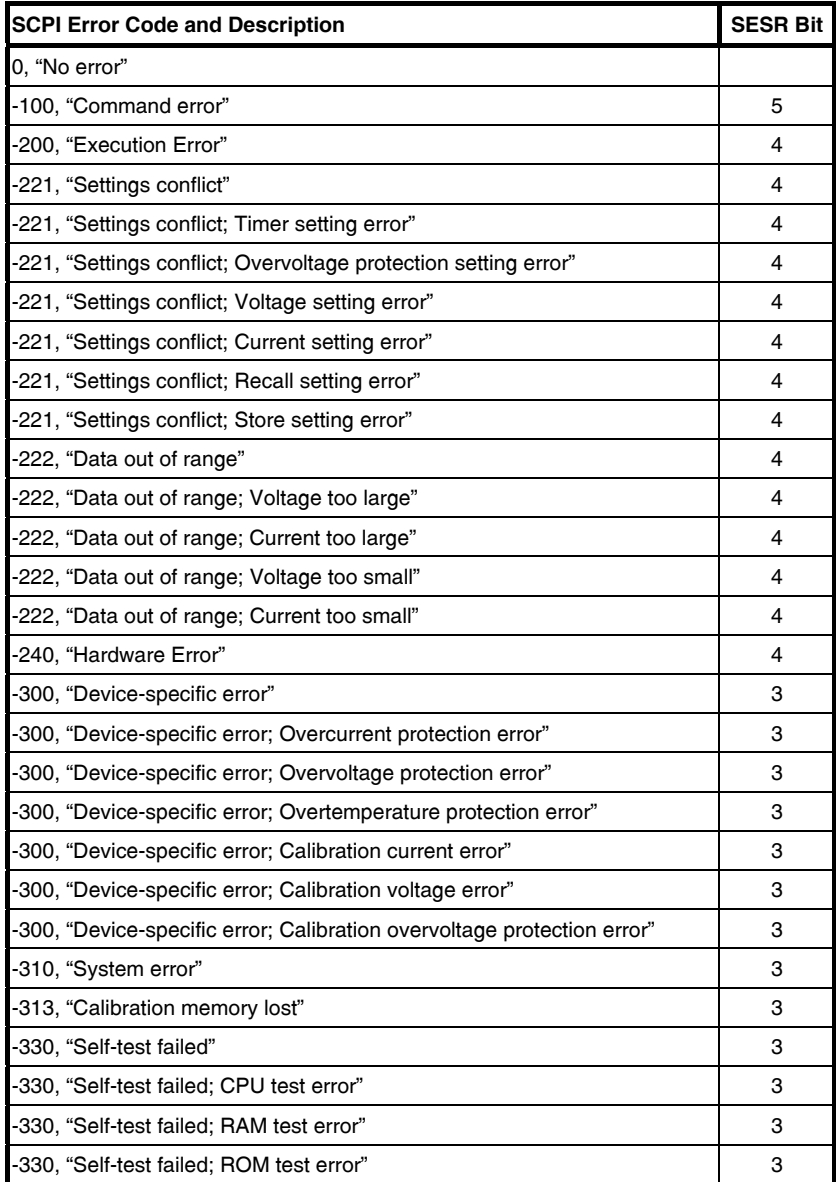

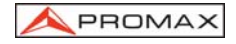

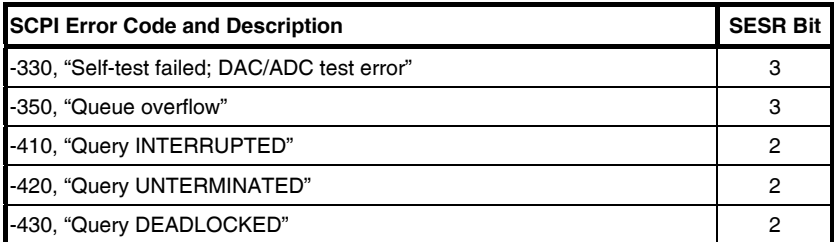

**Table 10.-** The error messages for the power supplies